# Dell™ XPS™ L412z オーナーズマニュアル

規制モデル:P24G シリーズ 規制タイプ:P24G001

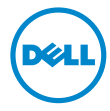

#### メモ、注意、警告

- メモ:「メモ」は、コンピューターを使いやすくするための重要な情報を 説明しています。
- 注意:「注意」は、指示に従わない場合、ハードウェアの損傷やデータの 損失の可能性があることを示しています。
- 警告:「警告」は、物的損害、怪我、または死亡の原因となる可能性があ ることを示しています。

#### 本書の内容は予告なく変更されることがあります。 **© 2011** すべての著作権は **Dell Inc.** にあります。

いかなる方法においても、**Dell Inc.** の書面による許可なくこれらの資料を複製することは 固く禁止されています。

本書で使用される商標:Dell™、DELL ロゴ、および XPS™ は Dell Inc. の商標です。 Microsoft®、Windows®、および Windows スタートボタンのロゴ ● は、米国、および / またはその他の国における Microsoft corporation の商標、または登録商標です。 Bluetooth® は Bluetooth SIG, Inc. が所有する登録商標であり、ライセンス認可を受けて Dell Inc. が使用するものです。

本書では、商標および商標名の権利を主張する会社またはその製品を参照するため、上記 に記載する以外の商標および商標名が使用される場合があります。これらの商標や会社名 は、一切 Dell Inc. に帰属するものではありません。

規制モデル: P24G シリーズ 規制タイプ: P24G001

2011 - 09 Rev.A00

## 目次

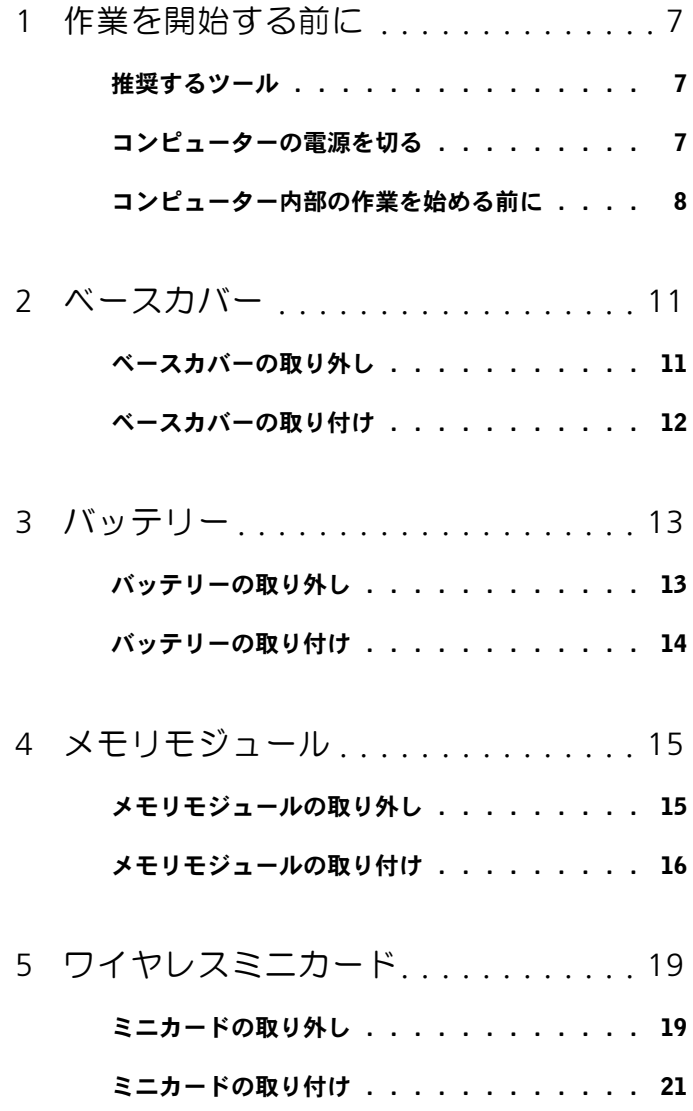

- 6 ハードドライブ . . . . . . . . . . . . . . . 23
	- ハードドライブの取り外し.......... 23
	- ハードドライブの取り付け. . . . . . . . . . 26
- 7 [コイン型バッテリー . . . . . . . . . . . . .](#page-28-0) 29
	- コイン型バッテリーの取り外し. . . . . . . . 29
	- コイン型バッテリーの取り付け. . . . . . . . 30
- 8 [オプティカルドライブ . . . . . . . . . . .](#page-30-0) 31 オプティカルドライブの取り外し....... 31
	- オプティカルドライブの取り付け....... 33
- 9 ホールヤンサーボード . . . . . . . . . . . 35
	- ホールセンサーボードの取り外し....... 35
	- [ホールセンサーボードの取り付け . . . . . . .](#page-36-0) 37
- 10 [ディスプレイコンバーターボード . . .](#page-38-0) 39
	- ディスプレイコンバーターボードの取り外し.. 39
	- ディスプレイコンバーターボードの取り付け... 40
- 11 [ヒートシンクとファン . . . . . . . . . . .](#page-42-0) 43
	- [ヒートシンクとファンの取り外し . . . . . . .](#page-42-1) 43

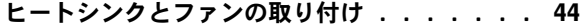

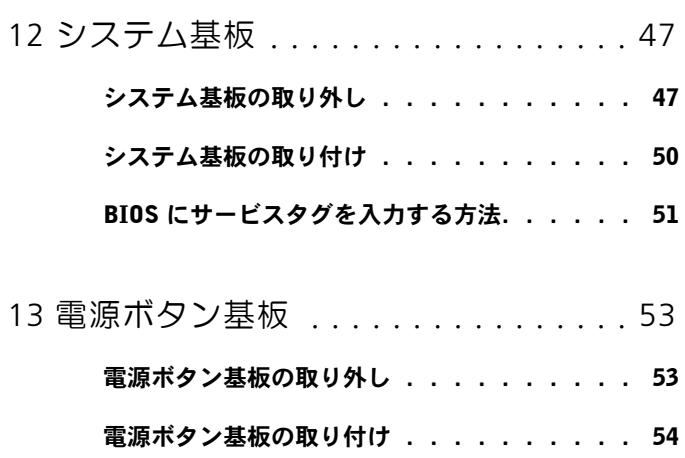

- 14 [キーボード . . . . . . . . . . . . . . . . . . . .](#page-54-0) 55
	- [キーボードブラケットの取り外し . . . . . . .](#page-54-1) 55
	- [キーボードブラケットの取り付け . . . . . . .](#page-58-0) 59
	- キーボードの取り外し . . . . . . . . . . . 60
	- キーボードの取り付け . . . . . . . . . . . 61
- 15 [スピーカー . . . . . . . . . . . . . . . . . . . .](#page-62-0) 63 スピーカーの取り外し . . . . . . . . . . . 63

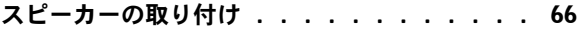

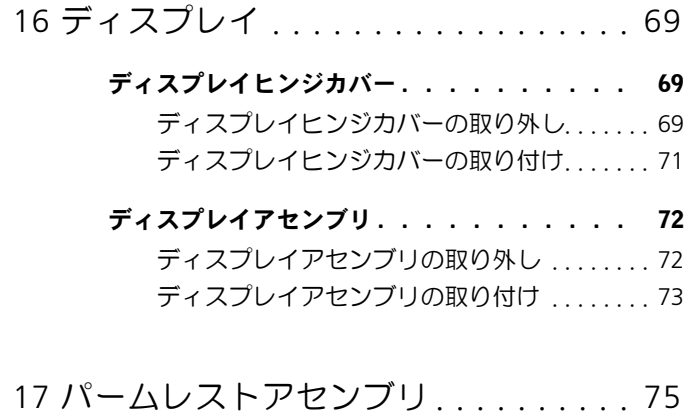

- [パームレストアセンブリの取り外し . . . . . .](#page-74-1) 75
	- [パームレストアセンブリの取り付け . . . . . .](#page-75-0) 76
- 18 フラッシュ BIOS . . . . . . . . . . . . . . 77

# **1**

# <span id="page-6-3"></span><span id="page-6-0"></span>作業を開始する前に

このマニュアルでは、お使いのコンピューターのコンポーネントを取り 外す手順および取り付ける手順について説明します。特に指示がない限 り、それぞれの手順では以下の条件を満たしていることを前提とします。

- 7 [ページの「コンピューターの電源を切る」](#page-6-2)と 8 [ページの「コンピュー](#page-7-0) [ター内部の作業を始める前に」](#page-7-0)の手順をすでに完了していること。
- コンピューターに同梱の、安全に関する情報を読んでいること。
- コンポーネントは交換可能であり、別売りの場合は取り外しの手順を 逆順に実行すれば、取り付け可能であること。

### <span id="page-6-1"></span>推奨するツール

本書で説明する操作には、以下のようなツールが必要です。

- 小型のマイナスドライバー
- プラスドライバー
- **support.jp.dell.com** で入手できる BIOS の実行可能なアップデー トプログラム

## <span id="page-6-4"></span><span id="page-6-2"></span>コンピューターの電源を切る

- 注意:コンピューターの電源を切る前に、データの損失を防ぐため、開い ているファイルはすべて保存して閉じ、実行中のプログラムはすべて終了 してください。
	- **1** 開いているファイルはすべて保存して閉じ、実行中のプログラムはす べて終了します。
	- **2** オペレーティングシステムをシャットダウンするには、スタート ●● をクリックし、続けてシャットダウンをクリックします。
	- **3** コンピューターの電源が切れていることを確認します。オペレー ティングシステムをシャットダウンしても、コンピューターの電源 が自動的に切れない場合は、コンピューターの電源が切れるまで電 源ボタンを押し続けてください。

### <span id="page-7-0"></span>コンピューター内部の作業を始める前に

コンピューターの損傷を防ぎ、ご自身を危険から守るため、次の安全に 関する注意事項に従ってください。

警告:コンピューター内部の作業を行う前に、お使いのコンピューターに 付属している安全にお使いいただくための注意事項をお読みください。安全 にお使いいただくためのベストプラクティスの追加情報に関しては、法令順 守のホームページ www.dell.com/regulatory\_compliance をご覧ください。

注意:静電気による損傷を避けるため、静電気防止用リストバンドを使用 するか、または塗装されていない金属面(コンピューターのコネクタなど) に定期的に触れて、静電気を身体から除去してください。

注意:コンポーネントやカードの取り扱いには十分注意してください。コ ンポーネントやカード上の接続部分には触れないでください。カードを持 つ際は縁を持つか、金属製の取り付けブラケットの部分を持ってください。 プロセッサなどのコンポーネントを持つ際は、ピンではなく縁を持ってく ださい。

注意:認定を受けたサービス技術者のみが、コンピューターの修理を行う ことができます。デルが認可していないサービスによる故障は、保証の対 象になりません。

注意:ケーブルを外すときは、ケーブル自身を引くのではなく、コネクタ またはコネクタのプルタブを引いてください。一部のケーブルのコネクタ には、ロックタブが付いています。このタイプのケーブルを外すときは、 ロックタブを押し入れてからケーブルを外してください。コネクタを抜く 際は、コネクタピンを曲げないように、まっすぐ引き抜いてください。ま た、ケーブルを接続する際は、両方のコネクタの向きと位置が合っている ことを確認してください。

注意:コンピューターの損傷を防ぐため、コンピューター内部の作業を始 める前に、次の手順を実行してください。

**1** コンピューターカバーに傷がつかないように、作業台が平らであり、 汚れていないことを確認します。

**2** コンピューター(7 [ページの「コンピューターの電源を切る」を](#page-6-2)参照) と取り付けられているデバイスすべての電源を切ります。

注意:ネットワークケーブルを外すには、まずケーブルのプラグをコン ピューターから外し、次にケーブルをネットワークデバイスから外してく ださい。

**3** 電話ケーブルやネットワークケーブルをすべてコンピューターから 外します。

8 | 作業を開始する前に

- **4** 取り付けられているカードを押して、メモリカードリーダーから取り 出します。
- **5** コンピューターおよび取り付けられているすべてのデバイスをコン セントから外します。
- **6** 取り付けられているすべてのデバイスをコンピューターから外します。
- **7** バッテリーを取り外します(13 [ページの「バッテリーの取り外し」](#page-12-2)を 参照)。
- **8** コンピューターの表面を上にして、ディスプレイを開いて電源ボタンを 押し、システム基板の静電気を除去します。
- 注意:コンピューター内部の部品に触れる前に、コンピューター背面の金 属部など塗装されていない金属面に触れて、身体の静電気を逃がしてくだ さい。作業中も、定期的に塗装されていない金属面に触れて、内蔵コンポー ネントを損傷するおそれのある静電気を逃がしてください。

#### 作業を開始する前に

## <span id="page-10-0"></span>ベースカバー

警告:コンピューター内部の作業を行う前に、お使いのコンピューターに 付属している安全にお使いいただくための注意事項をお読みください。安全 にお使いいただくためのベストプラクティスの追加情報に関しては、法令順 守のホームページ www.dell.com/regulatory\_compliance をご覧ください。

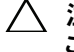

注意:認定を受けたサービス技術者のみが、コンピューターの修理を行う ことができます。デルが認可していないサービスによる故障は、保証の対 象になりません。

注意:静電気による損傷を避けるため、静電気防止用リストバンドを使用 するか、または塗装されていない金属面(コンピューターのコネクタなど) に定期的に触れて、静電気を身体から除去してください。

### <span id="page-10-2"></span><span id="page-10-1"></span>ベースカバーの取り外し

- **1** 7 [ページの「作業を開始する前に」の](#page-6-3)手順に従ってください。
- **2** ベースカバーをパームレストアセンブリに固定している 8 本のネジを 外します。
- **3** ベースカバーのタブを、パームレストアセンブリのスロットから指先を 使って背面の端から順番に外します。

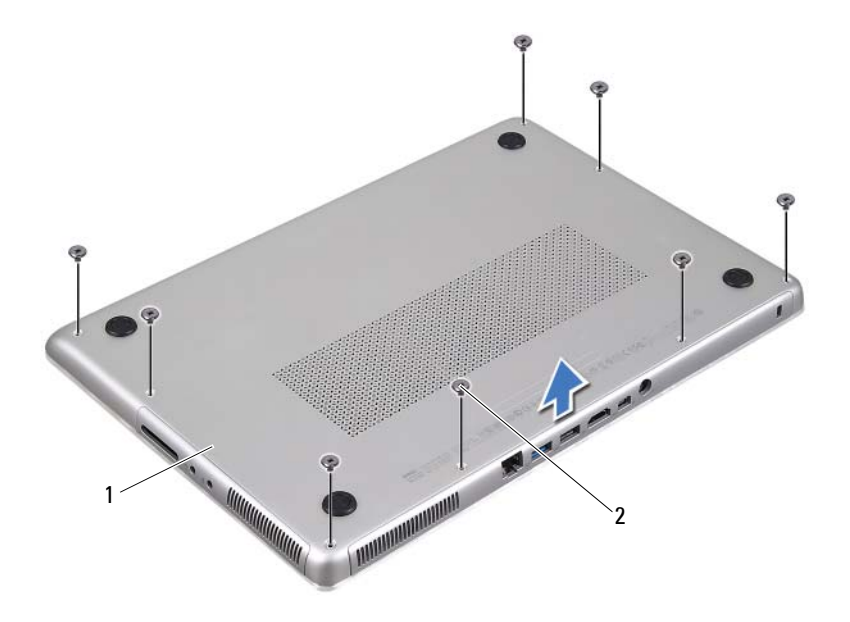

- ベースカバー 2 ネジ (8)
- ベースカバーを持ち上げて、パームレストアセンブリから取り外し ます。

#### <span id="page-11-1"></span><span id="page-11-0"></span>ベースカバーの取り付け

- 7 [ページの「作業を開始する前に」の](#page-6-3)手順に従ってください。
- ベースカバーのタブとパームレストアセンブリのスロットの位置を 合わせて、ベースカバーを所定の位置にはめ込みます。
- ベースカバーをパームレストアセンブリに固定する 8 本のネジを取 り付けます。

## <span id="page-12-0"></span>バッテリー

警告:コンピューター内部の作業を行う前に、お使いのコンピューターに 付属している安全にお使いいただくための注意事項をお読みください。安全 にお使いいただくためのベストプラクティスの追加情報に関しては、法令順 守のホームページ www.dell.com/regulatory\_compliance をご覧ください。

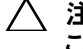

注意:認定を受けたサービス技術者のみが、コンピューターの修理を行う ことができます。デルが認可していないサービスによる故障は、保証の対 象になりません。

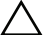

注意:静電気による損傷を避けるため、静電気防止用リストバンドを使用 するか、または塗装されていない金属面(コンピューターのコネクタなど) に定期的に触れて、静電気を身体から除去してください。

注意:コンピューターへの損傷を防ぐため、本製品専用のバッテリーのみを 使用してください。他のデル製コンピューター用のバッテリーは使用しな いでください。

#### <span id="page-12-2"></span><span id="page-12-1"></span>バッテリーの取り外し

- **1** 7 [ページの「作業を開始する前に」の](#page-6-3)手順に従ってください。
- **2** ベースカバーを取り外します(11 [ページの「ベースカバーの取り外](#page-10-2) [し」を](#page-10-2)参照)。
- **3** バッテリーケーブルをシステム基板コネクタから外します。
- **4** バッテリーをパームレストアセンブリに固定している 5 本のネジを 外します。
- **5** バッテリーを持ち上げて、パームレストアセンブリから取り外します。

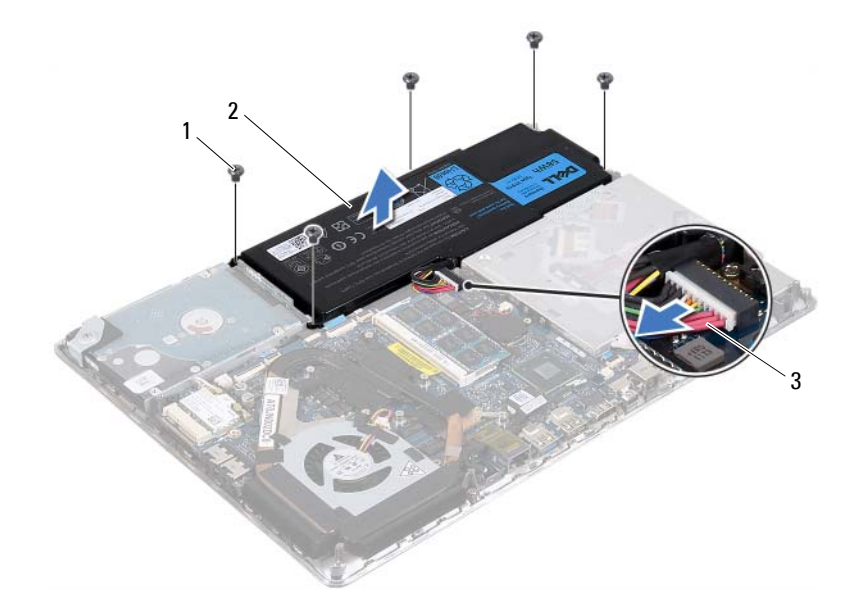

- ネジ (5) 2 バッテリー
- <span id="page-13-1"></span>バッテリーケーブル

#### <span id="page-13-0"></span>バッテリーの取り付け

#### 注意:コンピューターへの損傷を防ぐため、本製品専用のバッテリーのみを 使用してください。

- 7 [ページの「作業を開始する前に」の](#page-6-3)手順に従ってください。
- バッテリーをパームレストアセンブリに設置します。
- バッテリーをパームレストアセンブリに固定する 5 本のネジを取り 付けます。
- バッテリーケーブルをシステム基板コネクタに接続します。
- ベースカバーを取り付けます(12 [ページの「ベースカバーの取り付](#page-11-1) [け」を](#page-11-1)参照)。

## <span id="page-14-0"></span>メモリモジュール

- 警告:コンピューター内部の作業を行う前に、お使いのコンピューターに 付属している安全にお使いいただくための注意事項をお読みください。安全 にお使いいただくためのベストプラクティスの追加情報に関しては、法令順 守のホームページ www.dell.com/regulatory\_compliance をご覧ください。
- 注意:認定を受けたサービス技術者のみが、コンピューターの修理を行う ことができます。デルが認可していないサービスによる故障は、保証の対 象になりません。
- 
- 注意:静電気による損傷を避けるため、静電気防止用リストバンドを使用 するか、または塗装されていない金属面(コンピューターのコネクタなど) に定期的に触れて、静電気を身体から除去してください。
- 注意:コンピューター内部の作業を始める前に、システム基板への損傷を 防ぐため、メインバッテリーを取り外してください(13 [ページの「バッテ](#page-12-2) [リーの取り外し」](#page-12-2)を参照)。

システム基板にメモリモジュールを取り付けると、コンピューターのメ モリ容量を増やすことができます。お使いのコンピューターに対応して いるメモリのタイプについては、**support.dell.com/manuals** にある 「仕様書」を参照してください。

■ メモ:デルよりご購入いただいたメモリモジュールは、お使いのコン ピューターで保証の対象になります。

お使いのコンピューターには、ユーザーが利用できる SODIMM コネク タが 2 個搭載されています。背面カバーを取り外せば、主に使用するメ モリモジュールを取り出すことができます。システム基板を取り外せば、 予備のメモリモジュールを取り出すことができます。

### <span id="page-14-1"></span>メモリモジュールの取り外し

- **1** 7 [ページの「作業を開始する前に」の](#page-6-3)手順に従ってください。
- **2** ベースカバーを取り外します(11 [ページの「ベースカバーの取り外](#page-10-2) [し」を](#page-10-2)参照)。
- **3** バッテリーを取り外します(13 [ページの「バッテリーの取り外し」](#page-12-2)を 参照)。
- 注意:メモリモジュールコネクタへの損傷を防ぐため、メモリモジュール の固定クリップを広げるために道具は使用しないでください。
- シ メモ:予備のメモリモジュールを取り出すには、システム基板を取り外し て、裏返しにします。システム基板を取り外すには、47 [ページの「システ](#page-46-2) [ム基板の取り外し」](#page-46-2)を参照してください。
	- **4** メモリモジュールコネクタの両端にある固定クリップを、メモリモ ジュールが持ち上がるまで指先で慎重に広げます。

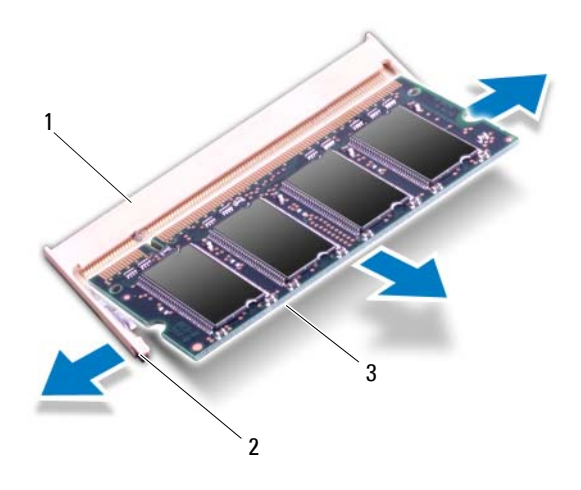

- 1 メモリモジュールコネクタ 2 固定クリップ (2)
- 3 メモリモジュール
- **5** メモリモジュールをメモリモジュールコネクタから取り外します。

#### <span id="page-15-0"></span>メモリモジュールの取り付け

**1** 7 [ページの「作業を開始する前に」の](#page-6-3)手順に従ってください。

**16** メモリモジュール

- **2** メモリモジュールの切り込みとメモリモジュールコネクタのタブの 位置を合わせます。
- **3** メモリモジュールを 45 度の角度でメモリモジュールコネクタにしっ かりと差し込んで、所定の位置にカチッと収まるまでメモリモジュー ルを押し込みます。カチッという感触がない場合は、メモリモジュー ルを取り外して、もう一度取り付けてください。
	- メモ:予備のメモリモジュールを取り付けた後にシステム基板を取 り付けます。システム基板を取り付けるには、50 [ページの「システム](#page-49-1) [基板の取り付け」](#page-49-1)を参照してください。
	- メモ: メモリモジュールが正しく取り付けられていないと、コン ピューターが起動しなくなる場合があります。

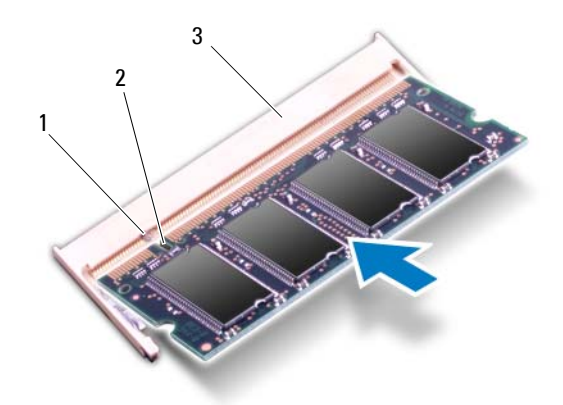

- 1 タブ 2 切り込み
- 3 メモリモジュールコネクタ
- **4** バッテリーを取り付けます(14 [ページの「バッテリーの取り付け」](#page-13-1)を 参照)。
- **5** ベースカバーを取り付けます(12 [ページの「ベースカバーの取り付](#page-11-1) [け」を](#page-11-1)参照)。
- **6** AC アダプターをコンピューターとコンセントに接続します。
- 注意:コンピューターの電源を入れる前にすべてのネジを取り付けて、コ ンピューター内部にネジが残っていないことを確認してください。コン ピューター内部にネジが残っていると、コンピューターに損傷を与える恐 れがあります。
- **7** コンピューターの電源を入れます。

コンピューターは起動時に、増設したメモリを検出してシステム構成情 報を自動的に更新します。

コンピューターに取り付けたメモリ容量を確認するには、

スタート → コントロールパネル→ システム の順にクリックします。

# <span id="page-18-0"></span>ワイヤレスミニカード

警告:コンピューター内部の作業を行う前に、お使いのコンピューターに 付属している安全にお使いいただくための注意事項をお読みください。安全 にお使いいただくためのベストプラクティスの追加情報に関しては、法令順 守のホームページ www.dell.com/regulatory\_compliance をご覧ください。

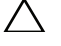

注意:認定を受けたサービス技術者のみが、コンピューターの修理を行う ことができます。デルで認められていない修理による損傷は、保証の対象 にはなりません。

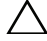

注意:静電気による損傷を避けるため、静電気防止用リストバンドを使用 するか、または塗装されていない金属面(コンピューターのコネクタなど) に定期的に触れて、静電気を身体から除去してください。

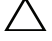

注意:コンピューター内部の作業を始める前に、システム基板への損傷を 防ぐため、メインバッテリーを取り外してください(13 [ページの「バッテ](#page-12-2) [リーの取り外し」](#page-12-2)を参照)。

■ メモ:デルでは、デル製以外のミニカードに対する互換性の保証またはサ ポートの提供は行っておりません。

コンピューターとワイヤレスミニカードを同時に注文された場合、カー ドはすでに取り付けられた状態となっています。

お使いのコンピューターにはハーフミニカードスロットが 1 つ搭載さ れており、このスロットはワイヤレスローカルエリアネットワーク (WLAN) と Bluetooth のコンボカードに対応しています。

■ メモ:ご購入時のコンピューターのシステム構成によっては、ミニカード スロットにミニカードが取り付けられていない場合があります。

## <span id="page-18-1"></span>ミニカードの取り外し

- **1** 7 [ページの「作業を開始する前に」の](#page-6-3)手順に従ってください。
- **2** ベースカバーを取り外します(11 [ページの「ベースカバーの取り外](#page-10-2) [し」を](#page-10-2)参照)。
- **3** バッテリーを取り外します(13 [ページの「バッテリーの取り外し」](#page-12-2)を 参照)。
- **4** ミニカードからアンテナケーブルを外します。

ミニカードをシステム基板に固定しているネジを外します。

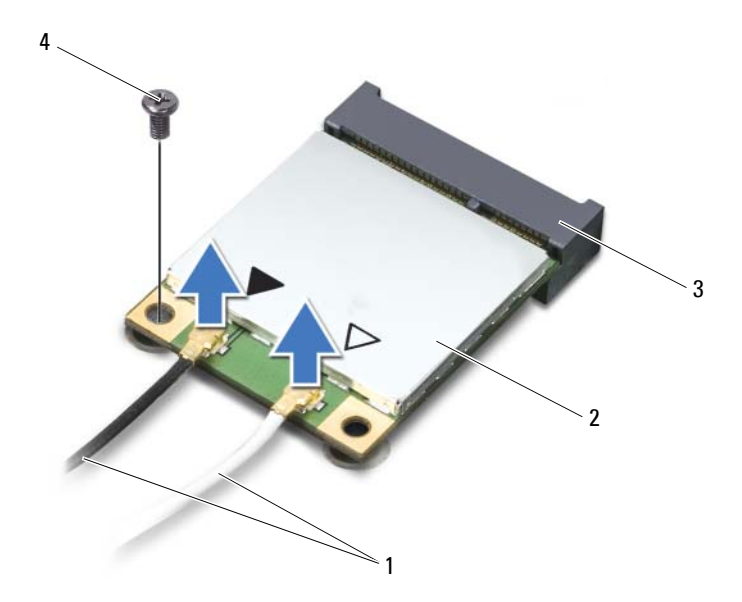

- 1 アンテナケーブル (2) 2 ミニカード
- システム基板コネクタ 4 ネジ
- ミニカードを持ち上げて、システム基板コネクタから外します。

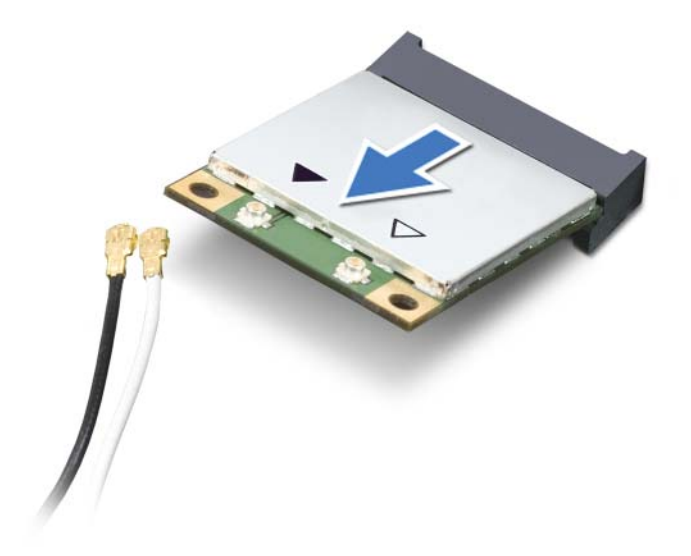

注意:ミニカードをコンピューターに取り付けない場合は、保護用静電気 防止パッケージに保管してください。詳細については、コンピューターに 同梱の安全にお使いいただくための注意にある「静電気放出への対処」を 参照してください。

#### <span id="page-20-0"></span>ミニカードの取り付け

- **1** 7 [ページの「作業を開始する前に」の](#page-6-3)手順に従ってください。
- **2** 新しいミニカードをパッケージから取り出します。
- 注意:しっかりと均等に力を加えて、ミニカードを所定の位置に差し込み ます。力を加えすぎると、コネクタが損傷する恐れがあります。
- 注意:コネクタは正しく挿入できるよう調整されています。抵抗を感じる 場合は、ミニカードとシステム基板の両方のコネクタを確認して、ミニカー ドの位置を再調整してください。
- 注意:ミニカードへの損傷を避けるため、ミニカードの下にはケーブルを 置かないでください。
	- **3** ミニカードコネクタを、システム基板コネクタに 45 度の角度で挿入 します。
	- **4** ミニカードのもう一方の端をシステム基板のスロット内に押し下げ て、ミニカードをシステム基板に固定するネジを取り付けます。
	- **5** 取り付けているミニカードに該当するアンテナケーブルを接続します。

ミニカードのコネクタ マンテナケーブルの色分け **WLAN + Bluetooth**(アンテナケーブル **2** 本) メイン WLAN + Bluetooth(白色の三角形) <sub>黒色</sub> 補助 WLAN + Bluetooth (黒色の三角形) 白色

- **6** バッテリーを取り付けます(14 [ページの「バッテリーの取り付け」](#page-13-1)を 参照)。
- **7** ベースカバーを取り付けます(12 [ページの「ベースカバーの取り付](#page-11-1) [け」を](#page-11-1)参照)。
- 注意:コンピューターの電源を入れる前にすべてのネジを取り付けて、コ ンピューター内部にネジが残っていないことを確認してください。コン ピューター内部にネジが残っていると、コンピューターに損傷を与える恐 れがあります。
	- **8** 必要に応じて、ミニカードのドライバーとユーティリティをインス トールします。
- メモ:デル製以外のミニカードを取り付ける場合は、適切なドライバーと ユーティリティをインストールする必要があります。

## <span id="page-22-0"></span>ハードドライブ

- 警告:コンピューター内部の作業を行う前に、お使いのコンピューターに付 属している安全にお使いいただくための注意事項をお読みください。その他、 安全にお使いいただくためのベストプラクティスに関しては、法令へのコン プライアンスに関するホームページ(www.dell.com/regulatory\_compliance)を 参照してください。
- 警告:ハードドライブが高温の状態でドライブをコンピューターから取り

注意:認定を受けたサービス技術者のみが、コンピューターの修理を行う ことができます。デルが認可していないサービスによる故障は、保証の対 象になりません。

外す場合、ハードドライブの金属製ハウジングには触れないでください。

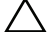

注意:静電気による損傷を避けるため、静電気防止用リストバンドを使用 するか、または塗装されていない金属面(コンピューターのコネクタなど) に定期的に触れて、静電気を身体から除去してください。

注意:コンピューター内部の作業を始める前に、システム基板への損傷を 防ぐため、メインバッテリーを取り外してください(13 [ページの「バッテ](#page-12-2) [リーの取り外し」](#page-12-2)を参照)。

注意:データの損失を防ぐため、ハードドライブを取り外す前に必ずコン ピューターの電源を切ってください(7 [ページの「コンピューターの電源を](#page-6-4) [切る」](#page-6-4)を参照)。コンピューターの電源が入っている状態、またはスリープ 状態のときには、ハードドライブを取り外さないでください。

注意:ハードドライブはたいへん壊れやすい部品です。ハードドライブの 取り扱いには注意してください。

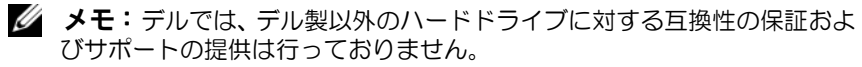

■ メモ:デル製以外のハードドライブを取り付ける場合は、オペレーティン グシステム、ドライバー、およびユーティリティを新しいハードドライブ にインストールする必要があります。

#### <span id="page-22-2"></span><span id="page-22-1"></span>ハードドライブの取り外し

- **1** 7 [ページの「作業を開始する前に」の](#page-6-3)手順に従ってください。
- **2** ベースカバーを取り外します(11 [ページの「ベースカバーの取り外](#page-10-2) [し」を](#page-10-2)参照)。
- **3** バッテリーを取り外します(13 [ページの「バッテリーの取り外し」](#page-12-2)を 参照)。
- **4** ハードドライブアセンブリをパームレストアセンブリに固定してい る 3 本のネジを外します。
- **5** コネクタラッチを持ち上げ、プルタブを引いて、ハードドライブケー ブルをシステム基板コネクタから外します。
- **6** ハードドライブアセンブリをパームレストアセンブリのブラケット から離す方向にスライドさせます。
- **7** ハードドライブアセンブリを持ち上げて、パームレストアセンブリか ら取り外します。
- 注意:ハードドライブをコンピューターに取り付けていないときは、保護 用静電気防止パッケージに保管してください(コンピューターに同梱の、 安全にお使いいただくための注意にある「静電気放出への対処」を参照)。

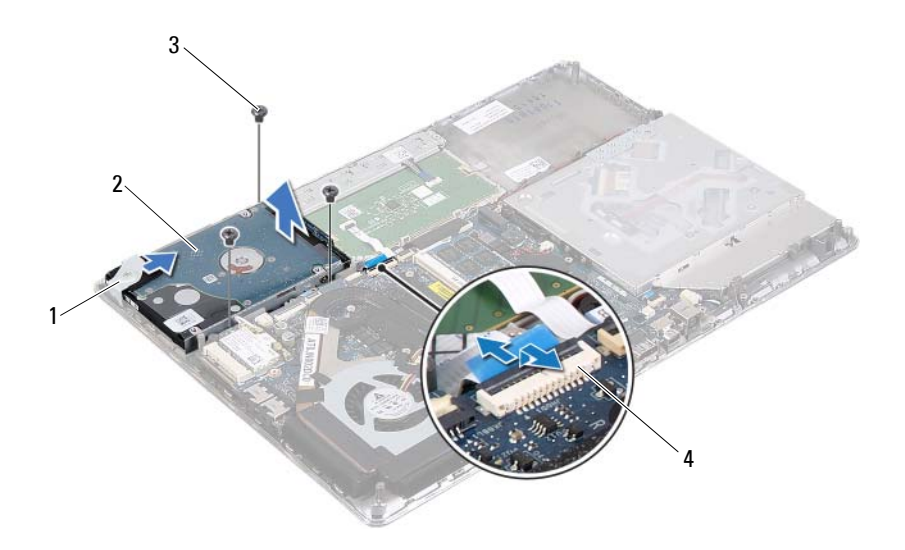

- 
- 1 ブラケット 2 ハードドライブアセンブリ 3 ネジ(3) 3 4 ハードドライブケーブルコネ クタ
- ハードドライブブラケットをハードドライブに固定している 4 本の ネジを外します。
- ハードドライブブラケットを持ち上げて、ハードドライブから取り外 します。

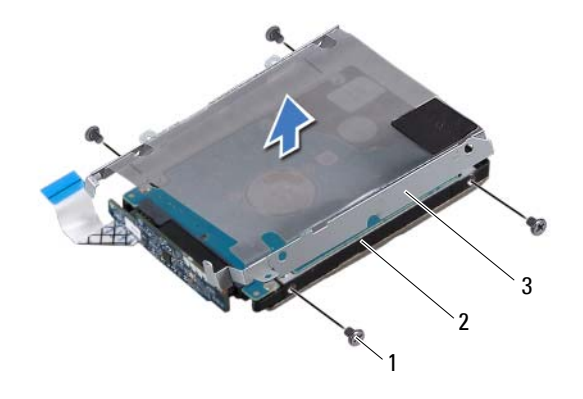

1 ネジ(4) 2 ハードドライブ

- ハードドライブブラケット
- ハードドライブからインタポーザを外します。

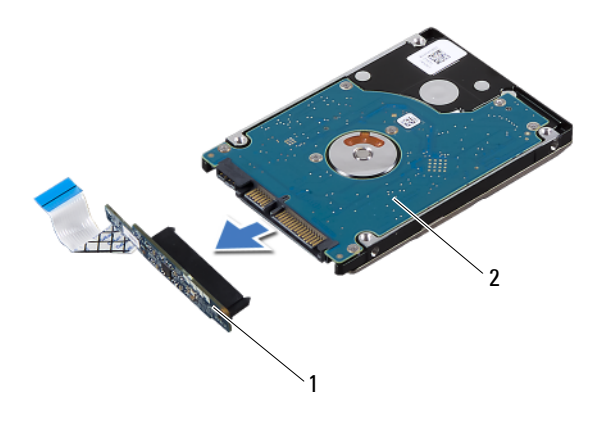

インタポーザ 2 ハードドライブ

#### <span id="page-25-0"></span>ハードドライブの取り付け

- 7 [ページの「作業を開始する前に」の](#page-6-3)手順に従ってください。
- 新しいハードドライブをパッケージから取り出します。 パッケージは、ハードドライブの保管用または配送用に保管しておい てください。
- インタポーザをハードドライブに接続します。
- ハードドライブブラケットをハードドライブに設置します。
- ハードドライブブラケットをハードドライブに固定する 4 本のネジを 取り付けます。
- ハードドライブアセンブリをパームレストアセンブリのブラケット に差し込みます。
- ハードドライブアセンブリをパームレストアセンブリに固定する 3 本 のネジを取り付けます。
- ハードドライブケーブルをシステム基板コネクタに差し込み、コネク タラッチに押し込んでケーブルを固定します。
- バッテリーを取り付けます(14 [ページの「バッテリーの取り付け」](#page-13-1)を 参照)。
- **10** ベースカバーを取り付けます(12 [ページの「ベースカバーの取り付](#page-11-1) [け」を](#page-11-1)参照)。
- 注意:コンピューターの電源を入れる前にすべてのネジを取り付けて、コ ンピューター内部にネジが残っていないことを確認してください。コン ピューター内部にネジが残っていると、コンピューターに損傷を与える恐 れがあります。

#### ハードドライブ **27**

#### ハードドライブ

## <span id="page-28-0"></span>コイン型バッテリー

- 警告:コンピューター内部の作業を行う前に、お使いのコンピューターに付 属している安全にお使いいただくための注意事項をお読みください。その他、 安全にお使いいただくためのベストプラクティスに関しては、法令へのコンプ ライアンスに関するホームページ (www.dell.com/regulatory\_compliance) を参 照してください。
- 注意:認定を受けたサービス技術者のみが、コンピューターの修理を行う ことができます。デルが認可していないサービスによる故障は、保証の対 象になりません。
- 注意:静電気による損傷を避けるため、静電気防止用リストバンドを使用 するか、または塗装されていない金属面(コンピューターのコネクタなど) に定期的に触れて、静電気を身体から除去してください。
- 注意:コンピューター内部の作業を始める前に、システム基板への損傷を 防ぐため、メインバッテリーを取り外してください(13 [ページの「バッテ](#page-12-2) [リーの取り外し」](#page-12-2)を参照)。

#### <span id="page-28-1"></span>コイン型バッテリーの取り外し

- **1** 7 [ページの「作業を開始する前に」の](#page-6-3)手順に従ってください。
- **2** ベースカバーを取り外します(11 [ページの「ベースカバーの取り外](#page-10-2) [し」を](#page-10-2)参照)。
- **3** バッテリーを取り外します(13 [ページの「バッテリーの取り外し」](#page-12-2)を 参照)。
- **4** コイン型バッテリーケーブルをシステム基板コネクタから外します。
- **5** コイン型バッテリーをシステム基板からはがします。

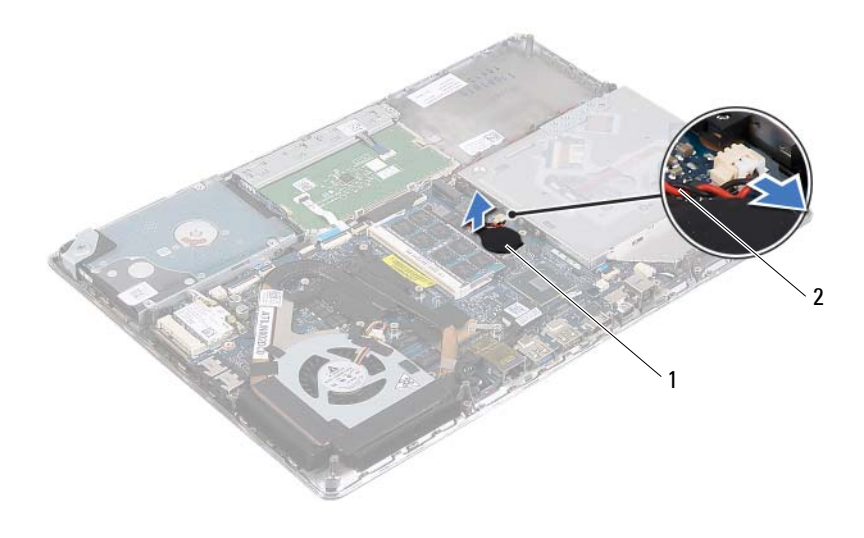

1 コイン型バッテリー 2 コイン型バッテリー ケーブル

## <span id="page-29-0"></span>コイン型バッテリーの取り付け

- **1** 7 [ページの「作業を開始する前に」の](#page-6-3)手順に従ってください。
- **2** コイン型バッテリーをシステム基板に装着します。
- **3** コイン型バッテリーケーブルをシステム基板コネクタに接続します。
- **4** バッテリーを取り付けます(14 [ページの「バッテリーの取り付け」](#page-13-1)を 参照)。
- **5** ベースカバーを取り付けます(12 [ページの「ベースカバーの取り付](#page-11-1) [け」を](#page-11-1)参照)。
- 注意:コンピューターの電源を入れる前にすべてのネジを取り付けて、コ ンピューター内部にネジが残っていないことを確認してください。コン ピューター内部にネジが残っていると、コンピューターに損傷を与える恐 れがあります。

# <span id="page-30-0"></span>オプティカルドライブ

- 警告:コンピューター内部の作業を行う前に、お使いのコンピューターに付 属している安全にお使いいただくための注意事項をお読みください。その他、 安全にお使いいただくためのベストプラクティスに関しては、法令へのコンプ ライアンスに関するホームページ (www.dell.com/regulatory\_compliance) を参 照してください。
- 注意:認定を受けたサービス技術者のみが、コンピューターの修理を行う ことができます。デルが認可していないサービスによる故障は、保証の対 象になりません。
- 注意:静電気による損傷を避けるため、静電気防止用リストバンドを使用 するか、または塗装されていない金属面(コンピューターのコネクタなど) に定期的に触れて、静電気を身体から除去してください。
- 注意:コンピューター内部の作業を始める前に、システム基板への損傷を 防ぐため、メインバッテリーを取り外してください(13 [ページの「バッテ](#page-12-2) [リーの取り外し」](#page-12-2)を参照)。

## <span id="page-30-1"></span>オプティカルドライブの取り外し

- **1** 7 [ページの「作業を開始する前に」の](#page-6-3)手順に従ってください。
- **2** ベースカバーを取り外します(11 [ページの「ベースカバーの取り外](#page-10-2) [し」を](#page-10-2)参照)。
- **3** バッテリーを取り外します(13 [ページの「バッテリーの取り外し」](#page-12-2)を 参照)。
- **4** オプティカルドライブアセンブリをパームレストアセンブリに固定 しているネジを外します。
- **5** オプティカルドライブアセンブリを側面に向けてスライドさせて、 パームレストアセンブリのブラケットとタブから取り外します。

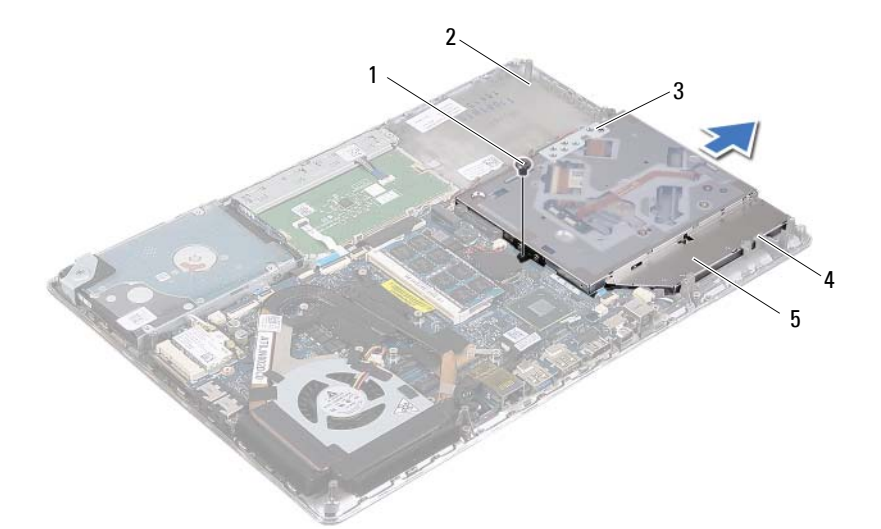

- 1 ネジ 2 パームレストアセンブリ
- 3 ブラケット 4 タブ(3)
- オプティカルドライブアセンブリ
- オプティカルドライブブラケットをオプティカルドライブに固定し ている 2 本のネジを外します。
- オプティカルドライブブラケットをオプティカルドライブから取り 外します。

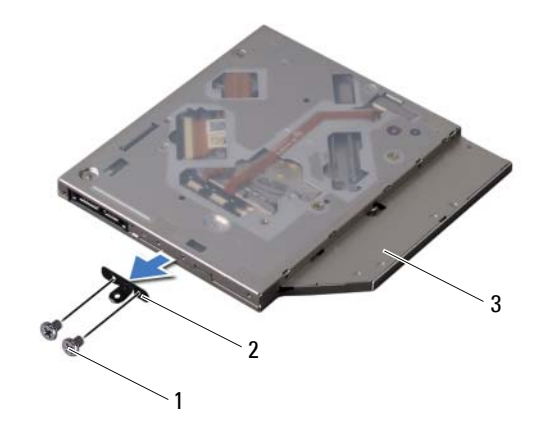

1 ネジ(2) 2 オプティカルドライブブラ ケット

3 オプティカルドライブ

### <span id="page-32-0"></span>オプティカルドライブの取り付け

- **1** 7 [ページの「作業を開始する前に」の](#page-6-3)手順に従ってください。
- **2** オプティカルドライブブラケットを所定の場所に設置します。
- **3** オプティカルドライブブラケットをオプティカルドライブに固定す る 2 本のネジを取り付けます。
- **4** オプティカルドライブアセンブリをパームレストアセンブリのブラ ケットとタブに差し込みます。
- **5** オプティカルドライブアセンブリをパームレストアセンブリに固定 するネジを取り付けます。
- **6** バッテリーを取り付けます(14 [ページの「バッテリーの取り付け」](#page-13-1)を 参照)。
- **7** ベースカバーを取り付けます(12 [ページの「ベースカバーの取り付](#page-11-1) [け」を](#page-11-1)参照)。

注意:コンピューターの電源を入れる前にすべてのネジを取り付けて、コ ンピューター内部にネジが残っていないことを確認してください。コン ピューター内部にネジが残っていると、コンピューターに損傷を与える恐 れがあります。

## <span id="page-34-0"></span>ホールセンサーボード

- 警告:コンピューター内部の作業を行う前に、お使いのコンピューターに - - - -<br>付属している安全にお使いいただくための注意事項をお読みください。安全 にお使いいただくためのベストプラクティスの追加情報に関しては、法令順 守のホームページ www.dell.com/regulatory\_compliance をご覧ください。
- 注意:認定を受けたサービス技術者のみが、コンピューターの修理を行う ことができます。デルが認可していないサービスによる故障は、保証の対 象になりません。

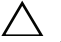

- 注意:静電気による損傷を避けるため、静電気防止用リストバンドを使用 するか、または塗装されていない金属面(コンピューターのコネクタなど) に定期的に触れて、静電気を身体から除去してください。
- 注意:コンピューター内部の作業を始める前に、システム基板への損傷を 防ぐため、メインバッテリーを取り外してください(13 [ページの「バッテ](#page-12-2) [リーの取り外し」](#page-12-2)を参照)。

#### <span id="page-34-1"></span>ホールセンサーボードの取り外し

- **1** 7 [ページの「作業を開始する前に」の](#page-6-3)手順に従ってください。
- **2** ベースカバーを取り外します(11 [ページの「ベースカバーの取り外](#page-10-2) [し」を](#page-10-2)参照)。
- **3** バッテリーを取り外します(13 [ページの「バッテリーの取り外し」](#page-12-2)を 参照)。
- **4** ハードドライブを取り外します(23 [ページの「ハードドライブの取](#page-22-2) [り外し」](#page-22-2)を参照)。
- **5** スポンジパッドを強く引っ張らずに、コンピューターの内側の端から 慎重に持ち上げます。

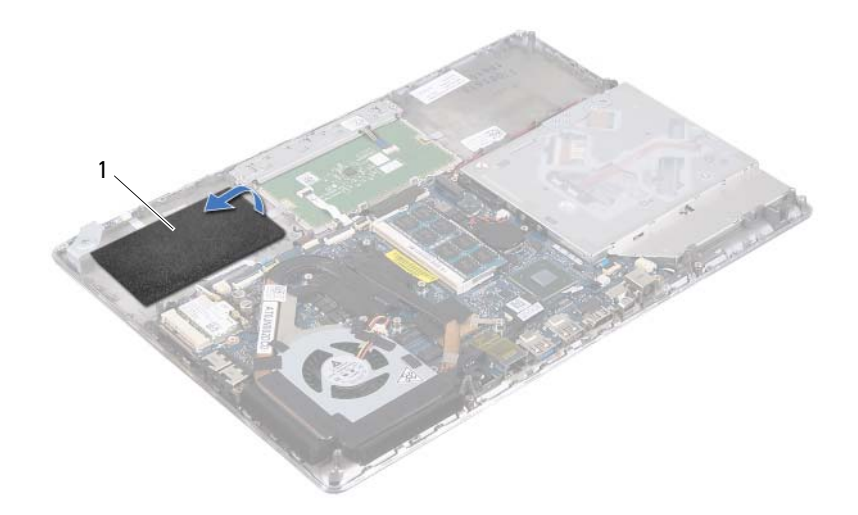

- スポンジパッド
- コネクタラッチを持ち上げ、プルタブを引いて、ホールセンサーボー ドケーブルをシステム基板コネクタから外します。
- ホールセンサーボードをパームレストアセンブリに固定しているネ ジを外します。
- ホールセンサーボードを持ち上げて、パームレストアセンブリから取 り外します。
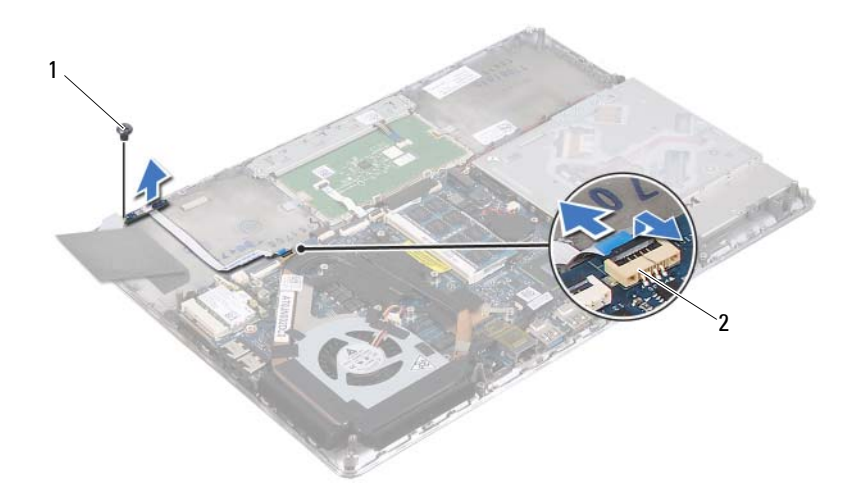

1 ネジ 2 システム基板コネクタ

## ホールセンサーボードの取り付け

- **1** 7 [ページの「作業を開始する前に」の](#page-6-0)手順に従ってください。
- **2** ホールセンサーボードのネジ穴とパームレストアセンブリのネジ穴 の位置を合わせます。
- **3** ホールセンサーボードをパームレストアセンブリに固定するネジを 取り付けます。
- **4** ホールセンサーボードケーブルをシステム基板コネクタに差し込み、 コネクタラッチに押し込んでケーブルを固定します。
- **5** パームレストアセンブリにスポンジパッドを装着します。
- **6** ハードドライブを取り付けます(26 [ページの「ハードドライブの取](#page-25-0) [り付け」](#page-25-0)を参照)。
- **7** バッテリーを取り付けます(14 [ページの「バッテリーの取り付け」](#page-13-0)を 参照)。
- **8** ベースカバーを取り付けます(12 [ページの「ベースカバーの取り付](#page-11-0) [け」を](#page-11-0)参照)。

注意:コンピューターの電源を入れる前にすべてのネジを取り付けて、コ ンピューター内部にネジが残っていないことを確認してください。コン ピューター内部にネジが残っていると、コンピューターに損傷を与える恐 れがあります。

# ディスプレイコンバーターボード

- 警告:コンピューター内部の作業を行う前に、お使いのコンピューターに付 属している安全にお使いいただくための注意事項をお読みください。その他、 安全にお使いいただくためのベストプラクティスに関しては、法令へのコンプ ライアンスに関するホームページ (www.dell.com/regulatory\_compliance) を参 照してください。
- 注意:認定を受けたサービス技術者のみが、コンピューターの修理を行う ことができます。デルが認可していないサービスによる故障は、保証の対 象になりません。
- 注意:静電気による損傷を避けるため、静電気防止用リストバンドを使用 するか、または塗装されていない金属面(コンピューターのコネクタなど) に定期的に触れて、静電気を身体から除去してください。
- 注意:コンピューター内部の作業を始める前に、システム基板への損傷を 防ぐため、メインバッテリーを取り外してください(13 [ページの「バッテ](#page-12-0) [リーの取り外し」](#page-12-0)を参照)。

## ディスプレイコンバーターボードの取り外し

- **1** 7 [ページの「作業を開始する前に」の](#page-6-0)手順に従ってください。
- **2** ベースカバーを取り外します(11 [ページの「ベースカバーの取り外](#page-10-0) [し」を](#page-10-0)参照)。
- **3** バッテリーを取り外します(13 [ページの「バッテリーの取り外し」](#page-12-0)を 参照)。
- **4** ディスプレイコンバーターボードケーブルをシステム基板コネクタ から外します。
- **5** ディスプレイコンバーターボードをパームレストアセンブリに固定 している 2 本のネジを外します。
- **6** ディスプレイコンバーターボードを強く引っ張らずに、慎重に持ち上 げて、裏返しにします。
- **7** ディスプレイコンバーターボードケーブルとディスプレイケーブルを ディスプレイコンバーターボードのコネクタから外します。
- **8** ディスプレイコンバーターボードを持ち上げて、コンピューターから 取り外します。

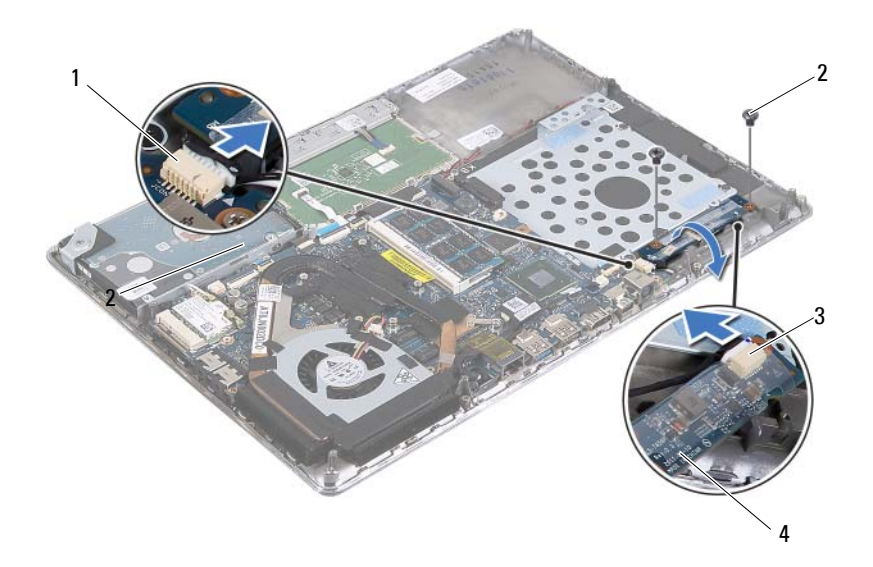

- 1 システム基板コネクタ 2 ネジ(2)
- ディスプレイケーブルコネクタ 4 ディスプレイコンバーターボード

## ディスプレイコンバーターボードの取り付け

- 7 [ページの「作業を開始する前に」の](#page-6-0)手順に従ってください。
- ディスプレイコンバーターボードケーブルとディスプレイケーブルを ディスプレイコンバーターボードのコネクタに接続します。
- ディスプレイコンバーターボードのネジ穴とパームレストアセンブ リのネジ穴の位置を合わせます。
- ディスプレイコンバーターボードをパームレストアセンブリに固定 する 2 本のネジを取り付けます。
- ディスプレイコンバーターボードケーブルをシステム基板コネクタ に接続します。
- バッテリーを取り付けます(14 [ページの「バッテリーの取り付け」](#page-13-0)を 参照)。
- ベースカバーを取り付けます(12 [ページの「ベースカバーの取り付](#page-11-0) [け」を](#page-11-0)参照)。
- ディスプレイコンバーターボード

注意:コンピューターの電源を入れる前にすべてのネジを取り付けて、コ ンピューター内部にネジが残っていないことを確認してください。コン ピューター内部にネジが残っていると、コンピューターに損傷を与える恐 れがあります。

### ディスプレイコンバーターボード

## ヒートシンクとファン

- 警告:コンピューター内部の作業を行う前に、お使いのコンピューターに付 属している安全にお使いいただくための注意事項をお読みください。その他、 安全にお使いいただくためのベストプラクティスに関しては、法令へのコンプ ライアンスに関するホームページ (www.dell.com/regulatory\_compliance) を参 照してください。
- 警告:ヒートシンクが高温の状態でヒートシンクをコンピューターから取 り外す場合、ヒートシンクの金属製ハウジングには触れないでください。
- 注意:認定を受けたサービス技術者のみが、コンピューターの修理を行う ことができます。デルが認可していないサービスによる故障は、保証の対 象になりません。
- 注意:静電気による損傷を避けるため、静電気防止用リストバンドを使用 するか、または塗装されていない金属面(コンピューターのコネクタなど) に定期的に触れて、静電気を身体から除去してください。
- 注意:コンピューター内部の作業を始める前に、システム基板への損傷を 防ぐため、メインバッテリーを取り外してください(13 [ページの「バッテ](#page-12-0) [リーの取り外し」](#page-12-0)を参照)。

## <span id="page-42-0"></span>ヒートシンクとファンの取り外し

- **1** 7 [ページの「作業を開始する前に」の](#page-6-0)手順に従ってください。
- **2** ベースカバーを取り外します(11 [ページの「ベースカバーの取り外](#page-10-0) [し」を](#page-10-0)参照)。
- **3** バッテリーを取り外します(13 [ページの「バッテリーの取り外し」](#page-12-0)を 参照)。
- **4** ヒートシンクからディスプレイケーブルのテープを、指先を使って慎 重にはがします。
- **5** ファンケーブルをシステム基板コネクタから外します。
- **6** ヒートシンク上に表示されている順番に従って、ヒートシンクをシス テム基板に固定している 6 本のネジを外します。
- **7** ヒートシンクとファンを持ち上げて、システム基板から取り外します。

#### ヒートシンクとファン **43**

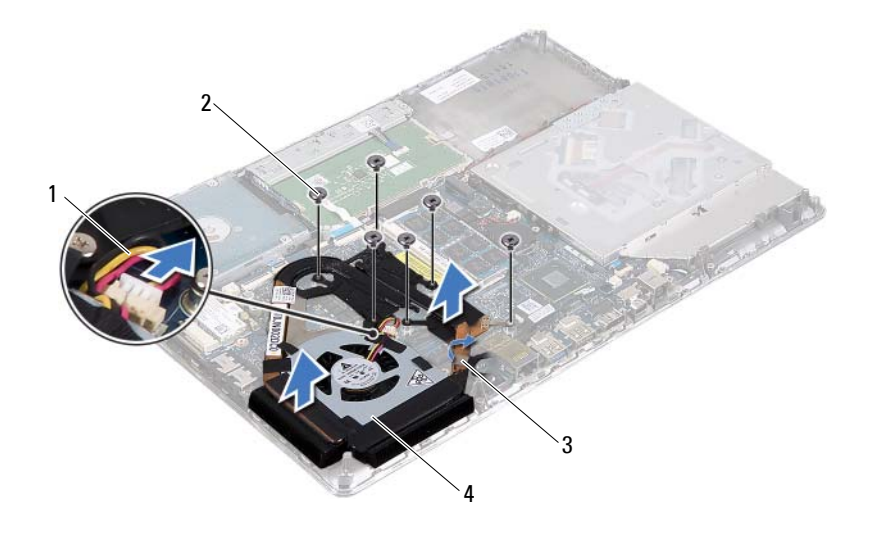

 ファンケーブル 2 ネジ (6) ディスプレイケーブルのテープ 4 ヒートシンクとファン

## <span id="page-43-0"></span>ヒートシンクとファンの取り付け

- メモ:元のシステム基板とヒートシンクをもう一度一緒に取り付ける場合 は、元のサーマルパッドが使用できます。システム基板またはヒートシン クのいずれかを取り付ける場合は、熱伝導性を確実にするために、キット 内のサーマルパッドを使用してください。
	- 7 [ページの「作業を開始する前に」の](#page-6-0)手順に従ってください。
	- ヒートシンク底面に塗ってあるサーマルグリースを拭き取り、塗り直 します。
	- ヒートシンクのネジ穴とシステム基板のネジ穴の位置を合わせます。
	- ヒートシンク上に表示されている順番に従って、ヒートシンクをシス テム基板に固定する 6 本のネジを取り付けます。
	- ファンケーブルをシステム基板コネクタに接続します。
	- ヒートシンクにディスプレイケーブルのテープを貼り付けます。
- **7** バッテリーを取り付けます(14 [ページの「バッテリーの取り付け」](#page-13-0)を 参照)。
- **8** ベースカバーを取り付けます(12 [ページの「ベースカバーの取り付](#page-11-0) [け」を](#page-11-0)参照)。
- 注意:コンピューターの電源を入れる前にすべてのネジを取り付けて、コ ンピューター内部にネジが残っていないことを確認してください。コン ピューター内部にネジが残っていると、コンピューターに損傷を与える恐 れがあります。

#### ヒートシンクとファン

## システム基板

警告:コンピューター内部の作業を行う前に、お使いのコンピューターに 付属している安全にお使いいただくための注意事項をお読みください。安全 にお使いいただくためのベストプラクティスの追加情報に関しては、法令順 守のホームページ www.dell.com/regulatory\_compliance をご覧ください。

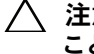

注意:認定を受けたサービス技術者のみが、コンピューターの修理を行う ことができます。デルが認可していないサービスによる故障は、保証の対 象になりません。

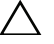

注意:静電気による損傷を避けるため、静電気防止用リストバンドを使用 するか、または塗装されていない金属面(コンピューターのコネクタなど) に定期的に触れて、静電気を身体から除去してください。

注意:コンピューター内部の作業を始める前に、システム基板への損傷を 防ぐため、メインバッテリーを取り外してください(13 [ページの「バッテ](#page-12-0) [リーの取り外し」](#page-12-0)を参照)。

## <span id="page-46-0"></span>システム基板の取り外し

- **1** 7 [ページの「作業を開始する前に」の](#page-6-0)手順に従ってください。
- **2** メディアカードリーダーに取り付けられているカードまたはダミー カードをすべて取り出します。
- **3** ベースカバーを取り外します(11 [ページの「ベースカバーの取り外](#page-10-0) [し」を](#page-10-0)参照)。
- **4** バッテリーを取り外します(13 [ページの「バッテリーの取り外し」](#page-12-0)を 参照)。
- **5** ミニカードを取り外します(19 [ページの「ミニカードの取り外し」](#page-18-0)を 参照)。
- **6** ハードドライブを取り外します(23 [ページの「ハードドライブの取](#page-22-0) [り外し」](#page-22-0)を参照)。
- **7** コイン型バッテリーを取り外します(29 [ページの「コイン型バッテ](#page-28-0) [リーの取り外し」を](#page-28-0)参照)。

注意:コンポーネントとカードは端を持ち、ピンと接点には触れないでく ださい。

- オプティカルドライブを取り外します(31 [ページの「オプティカル](#page-30-0) [ドライブの取り外し」](#page-30-0)を参照)。
- ヒートシンクとファンを取り外します(43 [ページの「ヒートシンク](#page-42-0) [とファンの取り外し」](#page-42-0)を参照)。
- システム基板上のキーボードケーブルコネクタからキーボードケー ブルプルタブを慎重にはがします。
- システム基板コネクタからスピーカーケーブルを外します。
- コネクタラッチを持ち上げ、プルタブを引いて、キーボードケーブル、 タッチパッドケーブル、キーボード背面ライトケーブル、およびホー ルセンサーケーブルをシステム基板コネクタから外します。

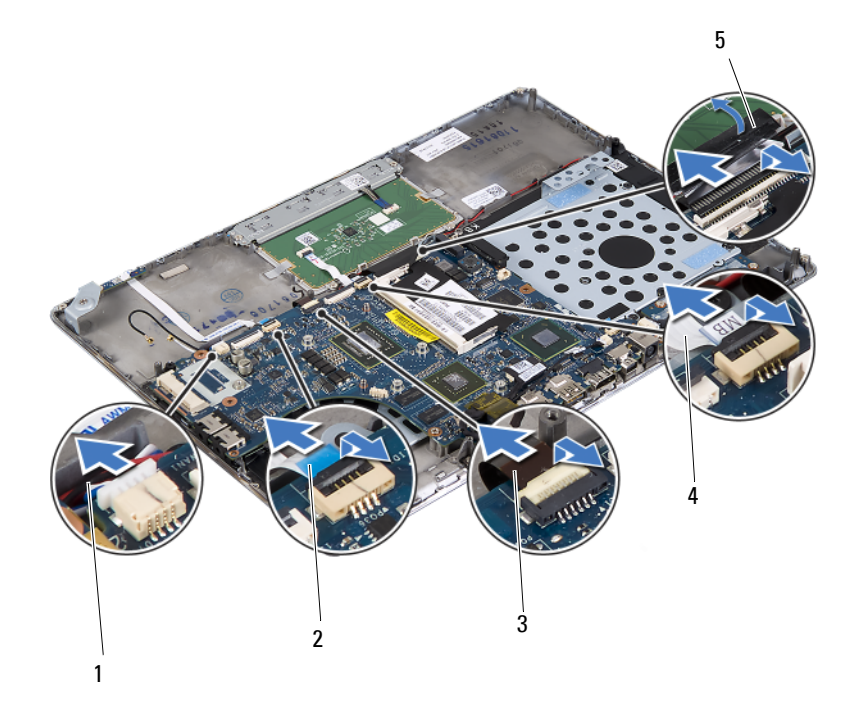

- スピーカーケーブル 2 ホールセンサーケーブル
- キーボード背面ライトケーブル 4 タッチパッドケーブル
- キーボードケーブルプルタブ
- 
- 
- **13** システム基板上のネットワークコネクタからテープを慎重にはがし ます。
- **14** コネクタラッチを持ち上げ、プルタブを引いて、電源ボタン基板ケー ブルをシステム基板コネクタから外します。
- **15** ディスプレイケーブル、環境照明センサーケーブル、およびディスプ レイコンバーターケーブルをシステム基板コネクタから外します。

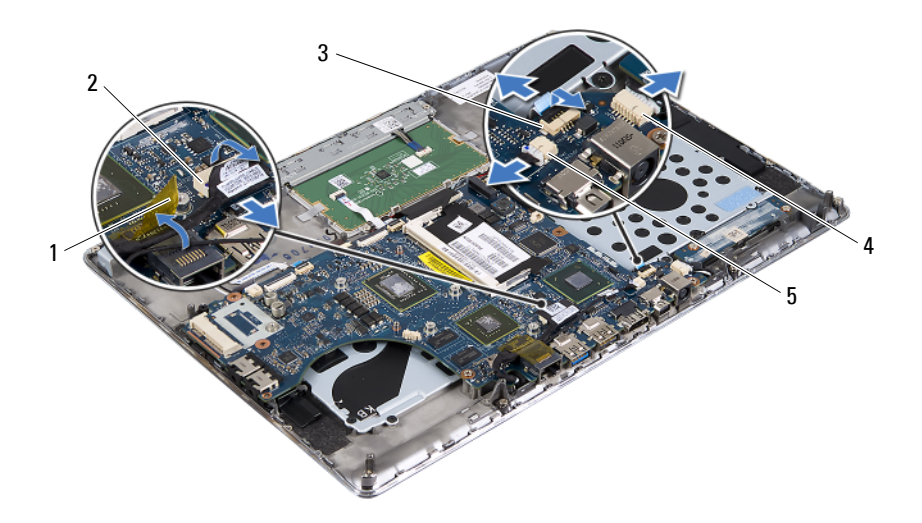

- 1 テープ 2 ディスプレイケーブルコネクタ
- 
- 
- 3 電源ボタン基板ケーブル 4 ディスプレイコンバーターボー ドケーブルコネクタ
- 5 環境照明センサーケーブルコ ネクタ
- **16** システム基板をパームレストアセンブリに固定している 5 本のネジを 外します。
- **17** システム基板を持ち上げて、パームレストアセンブリから取り外し ます。
- **18** メモリモジュールを取り外します(15 [ページの「メモリモジュール](#page-14-0) [の取り外し」](#page-14-0)を参照)。

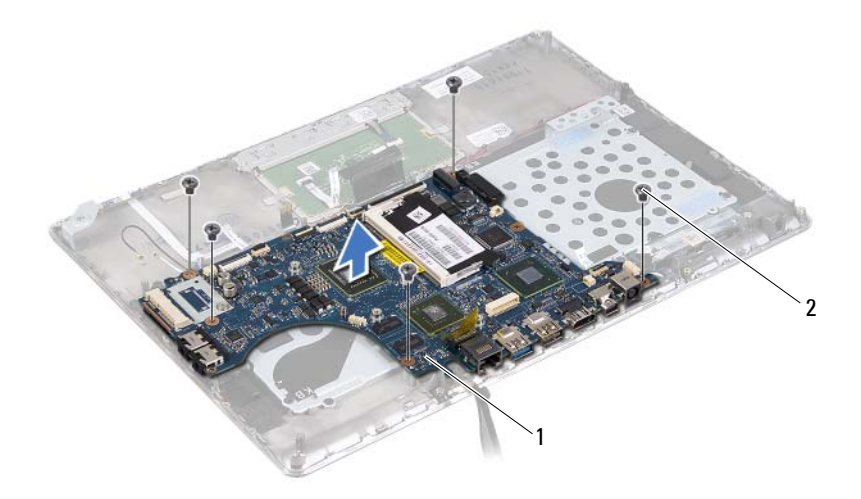

<span id="page-49-0"></span>1 システム基板 2 ネジ (5)

### システム基板の取り付け

- **1** 7 [ページの「作業を開始する前に」の](#page-6-0)手順に従ってください。
- **2** メモリモジュールを取り付けます(16 [ページの「メモリモジュール](#page-15-0) の取り付け | を参照)。
- **3** システム基板をパームレストアセンブリに設置します。
- **4** システム基板をパームレストアセンブリに固定する 5 本のネジを取 り付けます。
- **5** 電源ボタン基板ケーブルをシステム基板コネクタに差し込み、コネク タラッチに押し込んでケーブルを固定します。
- **6** ディスプレイケーブル、環境照明センサーケーブル、およびディスプ レイコンバーターケーブルをシステム基板コネクタに接続します。
- **7** システム基板上のネットワークコネクタにテープを貼り付けます。
- **8** スピーカーケーブルをシステム基板コネクタに接続します。
- **9** キーボードケーブル、タッチパッドケーブル、キーボード背面ライト ケーブル、およびホールセンサーケーブルをシステム基板コネクタに 差し込み、コネクタラッチに押し込んでケーブルを固定します。
- **10** システム基板上のキーボードケーブルコネクタの上にあるキーボー ドケーブルにプルタブを装着します。
- **11** ヒートシンクとファンを取り付けます(44 [ページの「ヒートシンク](#page-43-0) [とファンの取り付け」](#page-43-0)を参照)。
- **12** オプティカルドライブを取り付けます(33 [ページの「オプティカル](#page-32-0) [ドライブの取り付け」](#page-32-0)を参照)。
- **13** コイン型バッテリーを取り付けます(30 [ページの「コイン型バッテ](#page-29-0) [リーの取り付け」を](#page-29-0)参照)。
- **14** ハードドライブを取り付けます(26 [ページの「ハードドライブの取](#page-25-0) [り付け」](#page-25-0)を参照)。
- **15** ミニカードを取り付けます(21 [ページの「ミニカードの取り付け」](#page-20-0)を 参照)。
- **16** バッテリーを取り付けます(14 [ページの「バッテリーの取り付け」](#page-13-0)を 参照)。
- **17** ベースカバーを取り付けます(12 [ページの「ベースカバーの取り付](#page-11-0) [け」を](#page-11-0)参照)。
- **18** メディアカードリーダーから取り出したダミーカードまたはカードを 取り付けます。

注意:コンピューターの電源を入れる前にすべてのネジを取り付けて、コ ンピューター内部にネジが残っていないことを確認してください。コン ピューター内部にネジが残っていると、コンピューターに損傷を与える恐 れがあります。

- **19** コンピューターの電源を入れます。
- メモ: システム基板を取り付けた後に、取り付けたシステム基板の BIOS にコンピューターのサービスタグを入力してください。
- **20** サービスタグを入力します(51 ページの「BIOS [にサービスタグを入](#page-50-0) [力する方法」](#page-50-0)を参照)。

### <span id="page-50-0"></span>BIOS にサービスタグを入力する方法

- **1** AC アダプターがプラグに差し込まれており、メインバッテリーが正 しく取り付けられていることを確認します。
- **2** コンピューターの電源を入れます。
- **3** POST 中に <F2> キーを押して、セットアップユーティリティを起動 します。
- **4** セキュリティタブに移動して、**Set Service Tag**(サービスタグの設 定)フィールドにサービスタグを入力します。

## 電源ボタン基板

- 警告:コンピューター内部の作業を行う前に、お使いのコンピューターに付 属している安全にお使いいただくための注意事項をお読みください。その他、 安全にお使いいただくためのベストプラクティスに関しては、法令へのコンプ ライアンスに関するホームページ (www.dell.com/regulatory\_compliance) を参 照してください。
- 注意:認定を受けたサービス技術者のみが、コンピューターの修理を行う ことができます。デルが認可していないサービスによる故障は、保証の対 象になりません。
- 注意:静電気による損傷を避けるため、静電気防止用リストバンドを使用 するか、または塗装されていない金属面(コンピューターのコネクタなど) に定期的に触れて、静電気を身体から除去してください。
- 
- 注意:コンピューター内部の作業を始める前に、システム基板への損傷を 防ぐため、メインバッテリーを取り外してください(13 [ページの「バッテ](#page-12-0) [リーの取り外し」](#page-12-0)を参照)。

### 電源ボタン基板の取り外し

- **1** 7 [ページの「作業を開始する前に」の](#page-6-0)手順に従ってください。
- **2** システム基板を取り外します(47 [ページの「システム基板の取り外](#page-46-0) [し」を](#page-46-0)参照)。
- **3** 電源ボタン基板をパームレストアセンブリに固定している 2 本のネ ジを外します。
- **4** 電源ボタン基板をケーブルと一緒に持ち上げて、パームレストアセン ブリから取り外します。

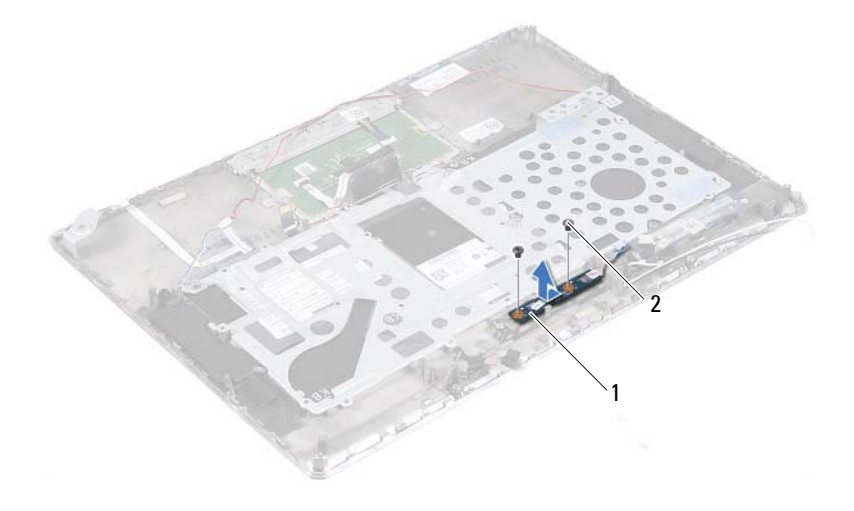

1 電源ボタン基板 2 ネジ(2)

### 電源ボタン基板の取り付け

- **1** 7 [ページの「作業を開始する前に」の](#page-6-0)手順に従ってください。
- **2** 位置合わせポストを使用して、電源ボタン基板をパームレストアセン ブリに設置します。
- **3** 電源ボタン基板をパームレストアセンブリに固定する 2 本のネジを 取り付けます。
- **4** システム基板を取り付けます(50 [ページの「システム基板の取り付](#page-49-0) [け」を](#page-49-0)参照)。
- 注意:コンピューターの電源を入れる前にすべてのネジを取り付けて、コ ンピューター内部にネジが残っていないことを確認してください。コン ピューター内部にネジが残っていると、コンピューターに損傷を与える恐 れがあります。

## キーボード

- 警告:コンピューター内部の作業を行う前に、お使いのコンピューターに付 属している安全にお使いいただくための注意事項をお読みください。その他、 安全にお使いいただくためのベストプラクティスに関しては、法令へのコンプ ライアンスに関するホームページ (www.dell.com/regulatory\_compliance) を参 照してください。
- 注意:認定を受けたサービス技術者のみが、コンピューターの修理を行う ことができます。デルが認可していないサービスによる故障は、保証の対 象になりません。
- 注意:静電気による損傷を避けるため、静電気防止用リストバンドを使用 するか、または塗装されていない金属面(コンピューターのコネクタなど) に定期的に触れて、静電気を身体から除去してください。
- 注意:コンピューター内部の作業を始める前に、システム基板への損傷を 防ぐため、メインバッテリーを取り外してください(13 [ページの「バッテ](#page-12-0) [リーの取り外し」](#page-12-0)を参照)。

## <span id="page-54-0"></span>キーボードブラケットの取り外し

- **1** 7 [ページの「作業を開始する前に」の](#page-6-0)手順に従ってください。
- **2** システム基板を取り外します(47 [ページの「システム基板の取り外](#page-46-0) [し」を](#page-46-0)参照)。
- **3** キーボードブラケットをパームレストアセンブリに固定している 18 本 のネジを外します。

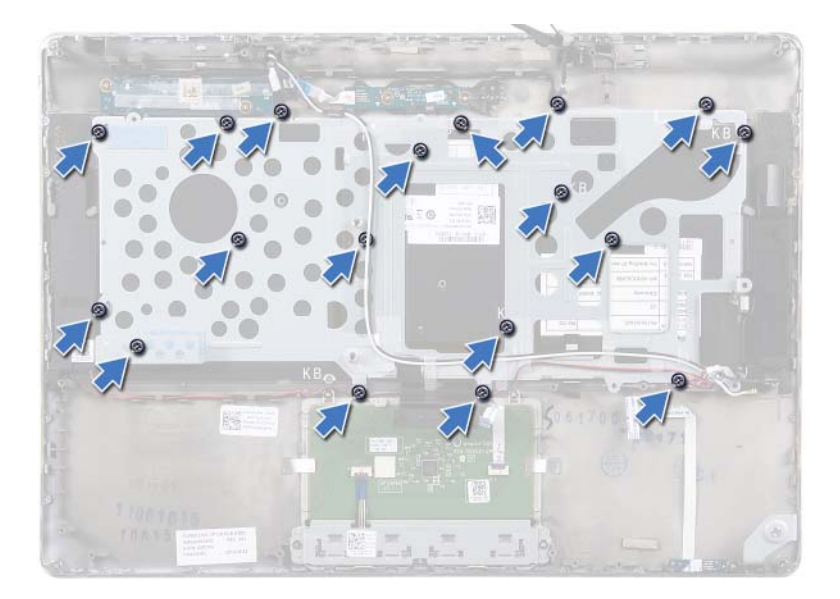

 スピーカーケーブルがどのように配線されているかをメモしてから、 スピーカーケーブルを配線ガイドから外します。

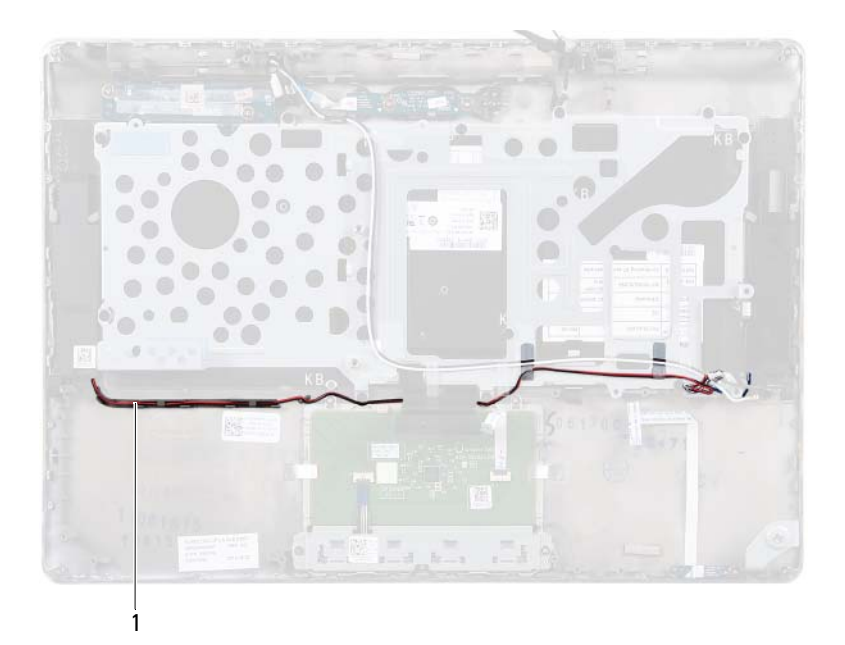

- 1 スピーカーケーブル
- **5** アンテナケーブルがどのように配線されているかをメモしてから、ア ンテナケーブルを配線ガイドから外します。

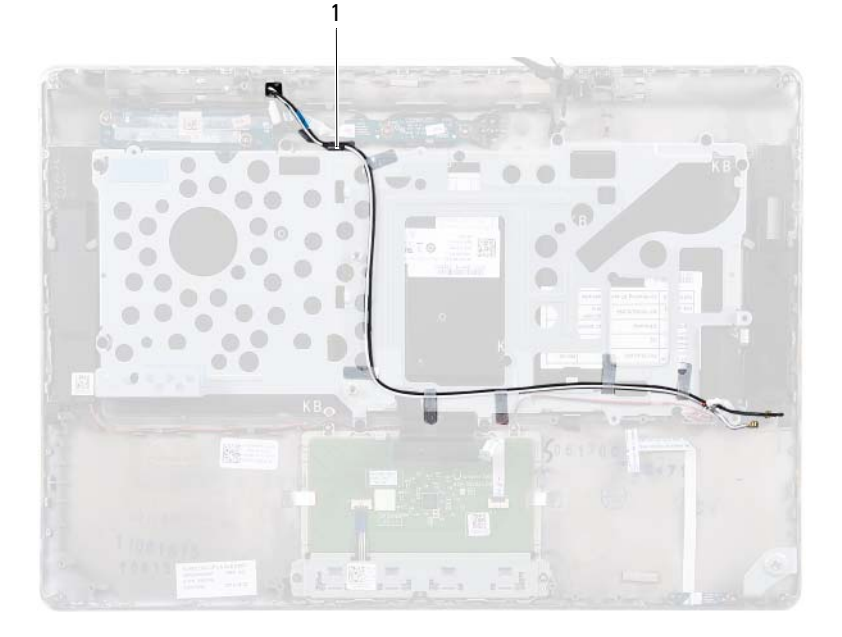

- アンテナケーブル (2)
- キーボードブラケットを持ち上げて、パームレストアセンブリから取 り外します。

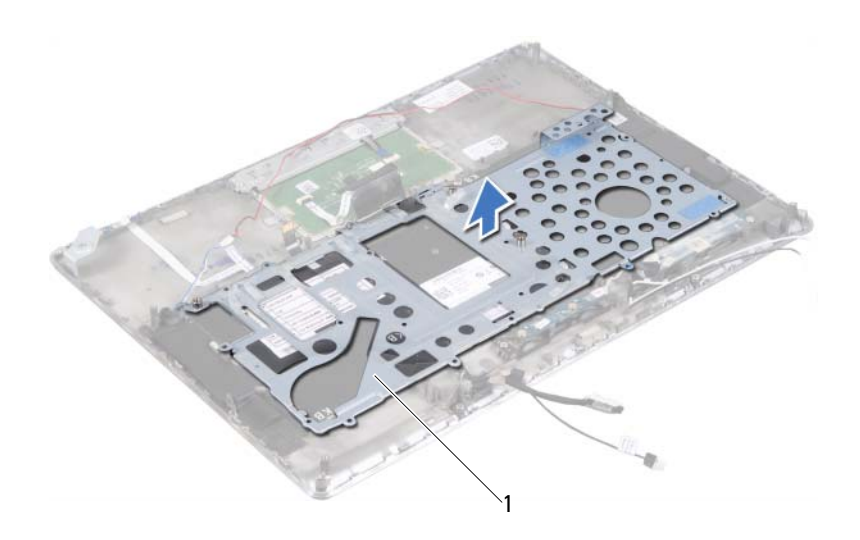

1 キーボードブラケット

## <span id="page-58-0"></span>キーボードブラケットの取り付け

- **1** 7 [ページの「作業を開始する前に」の](#page-6-0)手順に従ってください。
- **2** キーボードブラケットをパームレストアセンブリに設置します。
- **3** キーボードブラケットをパームレストアセンブリに固定する 18 本の ネジを取り付けます。
- **4** スピーカーケーブルとアンテナケーブルを配線ガイドを通して配線 します。
- **5** システム基板を取り付けます(50 [ページの「システム基板の取り付](#page-49-0) [け」を](#page-49-0)参照)。

## キーボードの取り外し

- **1** 7 [ページの「作業を開始する前に」の](#page-6-0)手順に従ってください。
- **2** キーボードブラケットを取り外します(55 [ページの「キーボードブ](#page-54-0) [ラケットの取り外し」](#page-54-0)を参照)。
- 注意:キーボード上のキーキャップは壊れたり、外れやすく、また、取り 付けるのに時間がかかります。キーボードの取り外しや取り扱いには注意 してください。
	- **3** キーボードを持ち上げて、パームレストアセンブリから取り外します

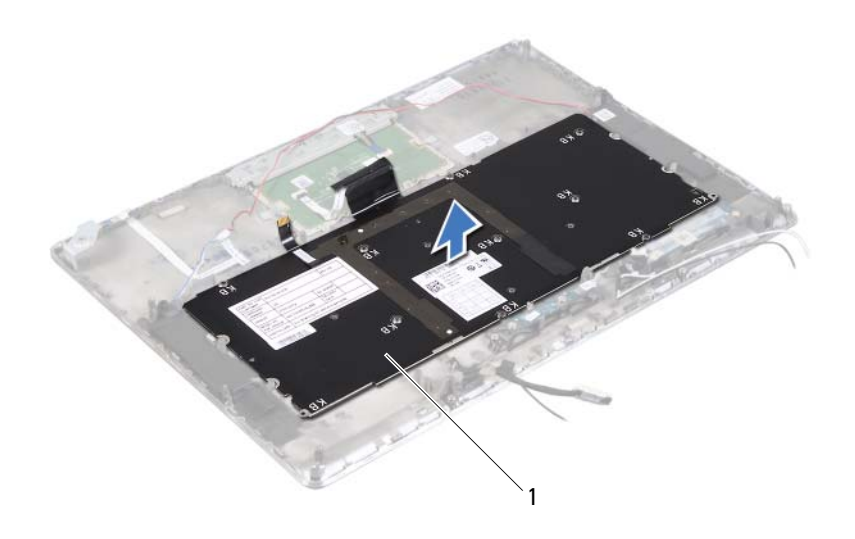

1 キーボード

## キーボードの取り付け

- **1** 7 [ページの「作業を開始する前に」の](#page-6-0)手順に従ってください。
- **2** キーボードをパームレストアセンブリに設置します。
- **3** キーボードブラケットを取り付けます(59 [ページの「キーボードブ](#page-58-0) [ラケットの取り付け」](#page-58-0)を参照)。
- 注意:コンピューターの電源を入れる前にすべてのネジを取り付けて、コ ンピューター内部にネジが残っていないことを確認してください。コン ピューター内部にネジが残っていると、コンピューターに損傷を与える恐 れがあります。

### キーボード

# スピーカー

- 警告:コンピューター内部の作業を行う前に、お使いのコンピューターに付 属している安全にお使いいただくための注意事項をお読みください。その他、 安全にお使いいただくためのベストプラクティスに関しては、法令へのコンプ ライアンスに関するホームページ (www.dell.com/regulatory\_compliance)を 参照してください。
- 注意:認定を受けたサービス技術者のみが、コンピューターの修理を行う ことができます。デルが認可していないサービスによる故障は、保証の対 象になりません。
- 注意:静電気による損傷を避けるため、静電気防止用リストバンドを使用 するか、または塗装されていない金属面(コンピューターのコネクタなど) に定期的に触れて、静電気を身体から除去してください。
- 注意:コンピューター内部の作業を始める前に、システム基板への損傷を 防ぐため、メインバッテリーを取り外してください(13 [ページの「バッテ](#page-12-0) [リーの取り外し」](#page-12-0)を参照)。

## スピーカーの取り外し

- **1** 7 [ページの「作業を開始する前に」の](#page-6-0)手順に従ってください。
- **2** システム基板を取り外します(47 [ページの「システム基板の取り外](#page-46-0) [し」を](#page-46-0)参照)。
- **3** アンテナケーブルがどのように配線されているかをメモしてから、ア ンテナケーブルを配線ガイドから外します。

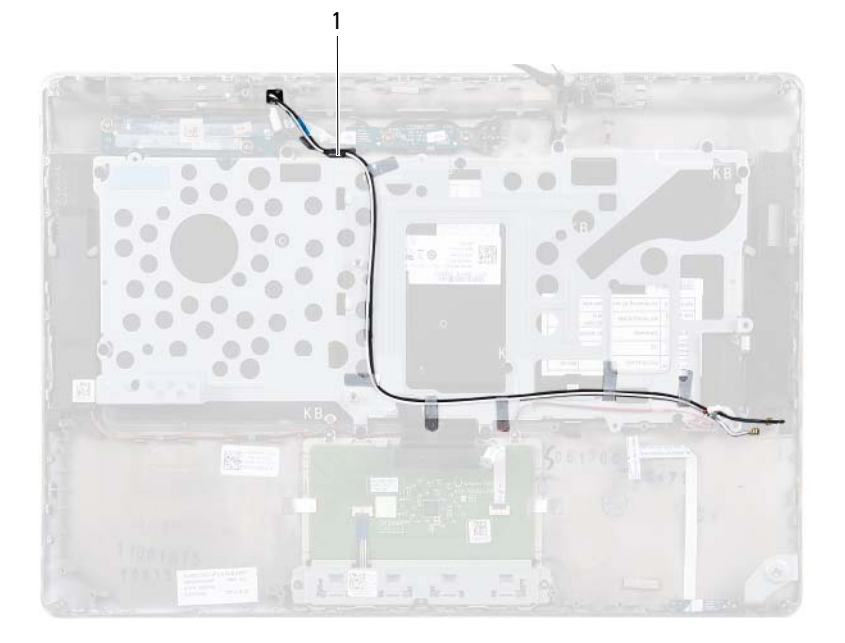

- アンテナケーブル (2)
- スピーカーケーブルがどのように配線されているかをメモしてから、 スピーカーケーブルを配線ガイドから外します。

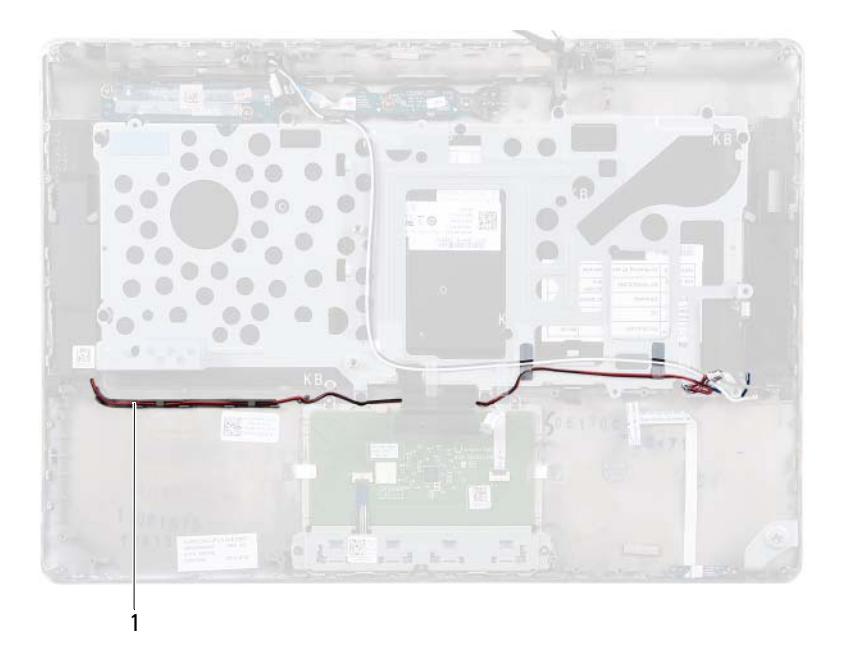

- 1 スピーカーケーブル
- **5** スピーカーをパームレストアセンブリに固定している 2 本のネジ(両 側に各 1 本)を外します。
- **6** スピーカーをケーブルと一緒にスライドさせて、パームレストアセン ブリから持ち上げて取り外します。

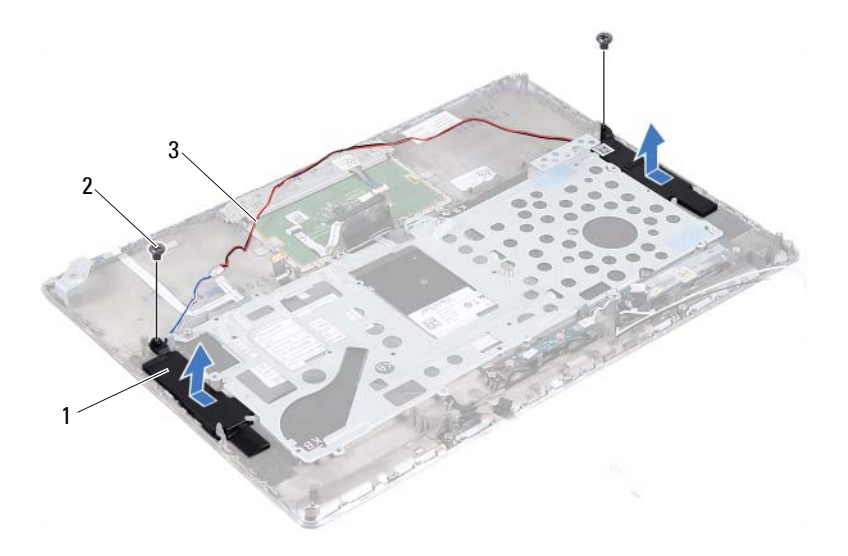

- 1 スピーカー (2) 2 ネジ (2)
	-

スピーカーケーブル

## スピーカーの取り付け

- 7 [ページの「作業を開始する前に」の](#page-6-0)手順に従ってください。
- スピーカーをパームレストアセンブリに設置して、スピーカーケーブ ルを配線ガイドを通して配線します。
- スピーカーをパームレストアセンブリに固定する 2 本のネジ(両側に 各1本)を取り付けます。
- アンテナケーブルを配線ガイドを通して配線します。
- システム基板を取り付けます(50 [ページの「システム基板の取り付](#page-49-0) [け」を](#page-49-0)参照)。

注意:コンピューターの電源を入れる前にすべてのネジを取り付けて、コ ンピューター内部にネジが残っていないことを確認してください。コン ピューター内部にネジが残っていると、コンピューターに損傷を与える恐 れがあります。

### スピーカー

# ディスプレイ

- 警告:コンピューター内部の作業を行う前に、お使いのコンピューターに付 属している安全にお使いいただくための注意事項をお読みください。その他、 安全にお使いいただくためのベストプラクティスに関しては、法令へのコンプ ライアンスに関するホームページ (www.dell.com/regulatory\_compliance)を 参照してください。
- 注意:認定を受けたサービス技術者のみが、コンピューターの修理を行う ことができます。デルが認可していないサービスによる故障は、保証の対 象になりません。
- 注意:静電気による損傷を避けるため、静電気防止用リストバンドを使用 するか、または塗装されていない金属面(コンピューターのコネクタなど) に定期的に触れて、静電気を身体から除去してください。
- 注意:コンピューター内部の作業を始める前に、システム基板への損傷を 防ぐため、メインバッテリーを取り外してください(13 [ページの「バッテ](#page-12-0) [リーの取り外し」](#page-12-0)を参照)。

## ディスプレイヒンジカバー

#### <span id="page-68-0"></span>ディスプレイヒンジカバーの取り外し

- **1** 7 [ページの「作業を開始する前に」の](#page-6-0)手順に従ってください。
- **2** システム基板を取り外します(47 [ページの「システム基板の取り外](#page-46-0) [し」を](#page-46-0)参照)。
- **3** ディスプレイヒンジカバーをパームレストアセンブリに固定する 8 つ のタブ (両側に各4つ) を押します。

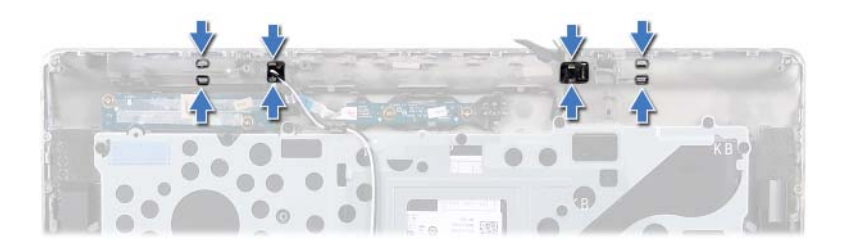

- パームレストアセンブリを裏返しにします。
- ディスプレイヒンジカバーを持ち上げて、パームレストアセンブリか ら取り外します。

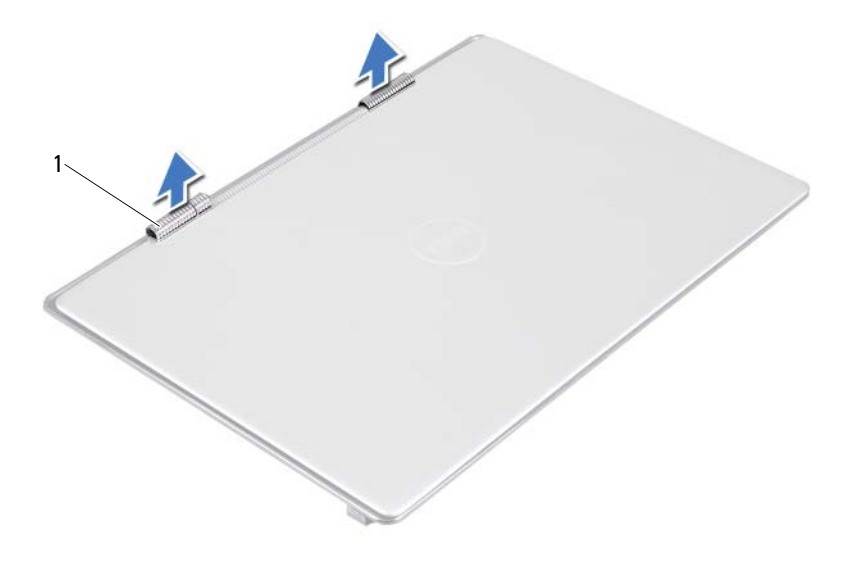

1 ディスプレイヒンジカバー (2)

### ディスプレイヒンジカバーの取り付け

- **1** 7 [ページの「作業を開始する前に」の](#page-6-0)手順に従ってください。
- **2** ディスプレイヒンジカバーのタブとパームレストアセンブリのス ロットの位置を合わせて、ディスプレイヒンジカバーを所定の位置に はめ込みます。
- **3** システム基板を取り付けます(50 [ページの「システム基板の取り付](#page-49-0) [け」を](#page-49-0)参照)。
- 注意:コンピューターの電源を入れる前にすべてのネジを取り付けて、コ ンピューター内部にネジが残っていないことを確認してください。コン ピューター内部にネジが残っていると、コンピューターに損傷を与える恐 れがあります。

## ディスプレイアセンブリ

### ディスプレイアセンブリの取り外し

- **1** 7 [ページの「作業を開始する前に」の](#page-6-0)手順に従ってください。
- **2** ディスプレイヒンジカバーを取り外します(69 [ページの「ディスプ](#page-68-0) [レイヒンジカバーの取り外し」を](#page-68-0)参照)。
- **3** ディスプレイアセンブリをパームレストアセンブリに固定している 2本のネジを外します。
- **4** アンテナケーブル、環境照明センサーケーブル、ディスプレイケーブ ル、およびカメラケーブルを、コンピューターの上部に向けて慎重に 押します。

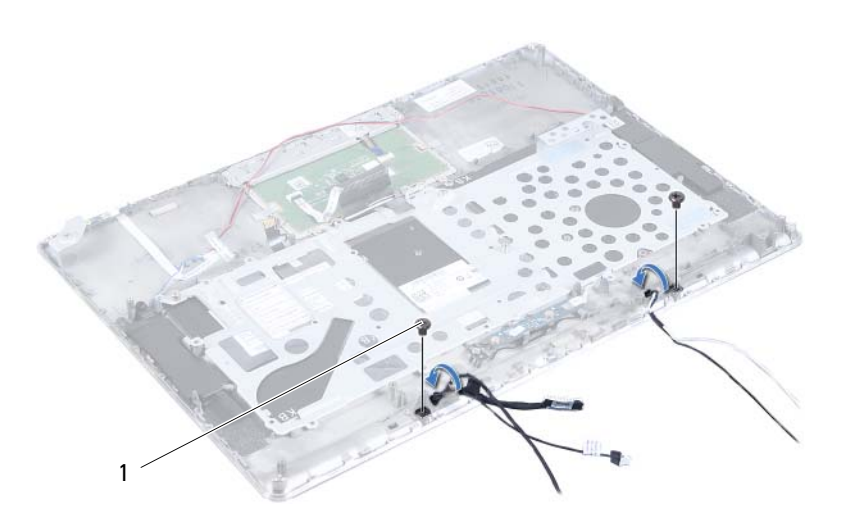

1 ネジ (2)

**72** ディスプレイ
- ディスプレイアセンブリをパームレストアセンブリに固定している 4本のネジ (両側に各 2本) を外します。
- ディスプレイアセンブリをパームレストアセンブリから離す方向に スライドさせ、持ち上げて取り外します。

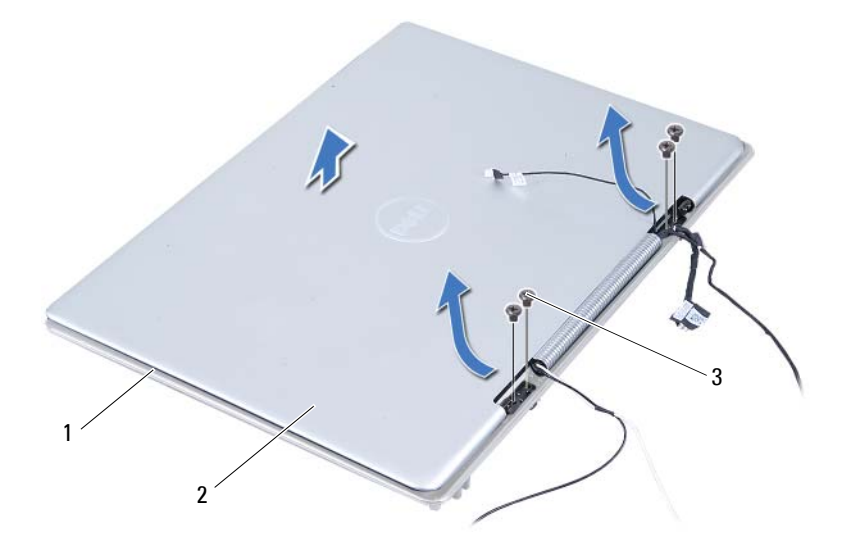

- パームレストアセンブリ 2 ディスプレイアセンブリ
- ネジ (4)

#### <span id="page-72-0"></span>ディスプレイアセンブリの取り付け

- 7 [ページの「作業を開始する前に」の](#page-6-0)手順に従ってください。
- ディスプレイアセンブリをスライドさせて、パームレストアセンブリ に設置します。
- **3** ディスプレイアセンブリをパームレストアセンブリに固定する 4 本 のネジを取り付けます。
- **4** アンテナケーブル、環境照明センサーケーブル、ディスプレイケーブ ル、およびカメラケーブルを、コンピューターの底部に向けて慎重に 配線します。
- **5** ディスプレイアセンブリをパームレストアセンブリに固定する 2 本 のネジを取り付けます。
- **6** ディスプレイヒンジカバーを取り付けます(71 [ページの「ディスプ](#page-70-0) [レイヒンジカバーの取り付け」を](#page-70-0)参照)。
- 注意:コンピューターの電源を入れる前にすべてのネジを取り付けて、コ ンピューター内部にネジが残っていないことを確認してください。コン ピューター内部にネジが残っていると、コンピューターに損傷を与える恐 れがあります。

# **17**

### パームレストアセンブリ

警告:コンピューター内部の作業を行う前に、お使いのコンピューターに 付属している安全にお使いいただくための注意事項をお読みください。安全 にお使いいただくためのベストプラクティスの追加情報に関しては、法令順 守のホームページ www.dell.com/regulatory\_compliance をご覧ください。

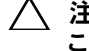

注意:認定を受けたサービス技術者のみが、コンピューターの修理を行う ことができます。デルが認可していないサービスによる故障は、保証の対 象になりません。

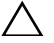

注意:静電気による損傷を避けるため、静電気防止用リストバンドを使用 するか、または塗装されていない金属面(コンピューターのコネクタなど) に定期的に触れて、静電気を身体から除去してください。

注意:コンピューター内部の作業を始める前に、システム基板への損傷を 防ぐため、メインバッテリーを取り外してください(13 [ページの「バッテ](#page-12-0) [リーの取り外し」](#page-12-0)を参照)。

### パームレストアセンブリの取り外し

- **1** 7 [ページの「作業を開始する前に」の](#page-6-0)手順に従ってください。
- **2** システム基板を取り外します(47 [ページの「システム基板の取り外](#page-46-0) [し」を](#page-46-0)参照)。
- **3** キーボードを取り外します(60 [ページの「キーボードの取り外し」](#page-59-0)を 参照)。
- **4** スピーカーを取り外します(63 [ページの「スピーカーの取り外し」](#page-62-0)を 参照)。
- **5** 電源ボタン基板を取り外します(53 [ページの「電源ボタン基板の取](#page-52-0) [り外し」](#page-52-0)を参照)。
- **6** ディスプレイコンバーターボードを取り外します(39 [ページの「ディ](#page-38-0) [スプレイコンバーターボードの取り外し」を](#page-38-0)参照)。
- **7** ホールセンサーボードを取り外します(35 [ページの「ホールセンサー](#page-34-0) [ボードの取り外し」を](#page-34-0)参照)。
- **8** ディスプレイアセンブリを取り外します(72 [ページの「ディスプレ](#page-71-0) [イアセンブリの取り外し」を](#page-71-0)参照)。
- **9** ディスプレイアセンブリを持ち上げて、パームレストアセンブリから 取り外します。
- 注意:ディスプレイアセンブリに損傷を与えないように、パームレストア センブリをディスプレイアセンブリから慎重に離してください。

#### パームレストアセンブリの取り付け

- **1** 7 [ページの「作業を開始する前に」の](#page-6-0)手順に従ってください。
- **2** ディスプレイアセンブリを取り付けます(73 [ページの「ディスプレ](#page-72-0) [イアセンブリの取り付け」を](#page-72-0)参照)
- **3** ホールセンサーボードを取り付けます(37 [ページの「ホールセンサー](#page-36-0) [ボードの取り付け」](#page-36-0)を参照)。
- **4** ディスプレイコンバーターボードを取り付けます(40 [ページの「ディ](#page-39-0) [スプレイコンバーターボードの取り付け」](#page-39-0)を参照)。
- **5** 電源ボタン基板を取り付けます(54 [ページの「電源ボタン基板の取](#page-53-0) り付け | を参照)。
- **6** スピーカーを取り付けます(66 [ページの「スピーカーの取り付け」](#page-65-0)を 参照)。
- **7** キーボードを取り付けます(61 [ページの「キーボードの取り付け」](#page-60-0)を 参照)。
- **8** システム基板を取り付けます(50 [ページの「システム基板の取り付](#page-49-0) [け」を](#page-49-0)参照)。
- 注意:コンピューターの電源を入れる前にすべてのネジを取り付けて、コ ンピューター内部にネジが残っていないことを確認してください。コン ピューター内部にネジが残っていると、コンピューターに損傷を与える恐 れがあります。

# **18**

## フラッシュ BIOS

アップデートが利用可能な場合やシステム基板を取り付ける場合に、 BIOS のフラッシュが必要な場合があります。BIOS のフラッシュを実行 するには、次の手順に従います。

- **1** コンピューターの電源を入れます。
- **2 support.dell.com/support/downloads** に移動します。
- **3** お使いのコンピューターに対応した BIOS アップデートファイルを選 択します。
	- **メモ: お使いのコンピューターのサービスタグは、コンピューター底** 部のラベルに記載されています。

コンピューターのサービスタグがある場合:

- **a Enter a Tag**(タグを入力)をクリックします。
- **b Enter a service tag:**(サービスタグを入力)フィールドにコン ピューターのサービスタグを入力し、**Go**(実行)をクリックして [手順](#page-76-0) 4 に進みます。

コンピューターのサービスタグがない場合:

- **a Select Model**(製品の選択)をクリックします。
- **b Select Your Product Family**(製品シリーズの選択)リストで 製品のタイプを選択します。
- **c Select Your Product Line**(製品ラインの選択)リストで製品の ブランドを選択します。
- **d Select Your Product Model**(製品モデルの選択)リストで製品 のモデル番号を選択します。
- メモ:モデルの選択を誤り、もう一度やり直したい場合は、メニュー の右上にある **Start Over**(最初からやり直す)をクリックします。
- **e Confirm**(確認)をクリックします。
- <span id="page-76-0"></span>**4** 選択した項目の一覧が画面に表示されます。**BIOS** をクリックします。
- **5 Download Now** (今すぐダウンロードする) をクリックして、最新 の BIOS ファイルをダウンロードします。 **File Download** (ファイルのダウンロード)ウィンドウが表示され ます。
- **6 Save**(保存) をクリックして、ファイルをデスクトップに保存しま す。ファイルがデスクトップにダウンロードされます。
- **7 Download Complete**(ダウンロードの完了)ウィンドウが表示さ れたら、**Close**(閉じる)をクリックします。 デスクトップ上にファイルのアイコンが表示され、そのファイルには ダウンロードした BIOS アップデートファイルと同じ名前が付いてい ます。
- **8** デスクトップ上のファイルのアイコンをダブルクリックして、画面の 指示に従います。